# **Oracle Utilities Market Settlements Management**

Security Guide Release 2.5.0.0.0 **F54647-01** 

April 2022

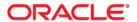

Oracle Utilities Market Settlements Management 2.5.0.0.0 Security Guide

Copyright © 2017, 2022 Oracle and/or its affiliates.

# Contents

| Preface                                       | 1-i   |
|-----------------------------------------------|-------|
| Audience                                      | 1-ii  |
| Documentation Accessibility                   | 1-ii  |
| Related Documents                             | 1-ii  |
| Updates to Documentation                      | 1-iii |
| Conventions                                   | 1-iii |
| Critical Patches                              | 1-iii |
| Chapter 1                                     |       |
| What's New In Security                        | 1-1   |
| Outbound OAuth2 Support                       |       |
| New Menu Application Security Portal          |       |
| User Search Now Shows Active Users by Default |       |
| User Group Services by Entity Tag             |       |
| Chapter 2                                     |       |
| Introducing Security                          | 2.1   |
| Security Features                             |       |
| Additional Security Resources                 |       |
| •                                             | 2-9   |
| Chapter 3                                     |       |
| Authentication                                |       |
| Online Authentication                         |       |
| Batch Authentication                          |       |
| Web Service Authentication                    | 3-3   |
| Chapter 4                                     |       |
| Authorization                                 | 4-1   |
| Authorization Model                           | 4-1   |
| Users                                         | 4-1   |
| User Groups                                   | 4-2   |
| Access Groups                                 | 4-2   |
| Chapter 5                                     |       |
| Audit Facilities                              | 5-1   |
| Audit Configuration                           |       |
| Audit Query by Table/Field/Key                |       |
| Audit Query By User                           |       |
| Read Auditing                                 | 5-4   |
| Integrating to Audit Vault                    |       |
| Chapter 6                                     |       |
| Encryption Feature Type                       | 6_1   |
| Configuration of Encrypted Fields             |       |
| Configuration of Energypeet Fields            |       |

| Managing Security                            | 7-   |
|----------------------------------------------|------|
| Online User Management                       |      |
| User Management                              |      |
| Template Users                               |      |
| Assigning To Do Types                        |      |
| Assigning User Portal Preferences            |      |
| Assigning Bookmarks                          |      |
| Assigning Favorite Links                     |      |
| Assigning Favorite Scripts                   |      |
| Assigning User Characteristics               |      |
| Defining Users to User Groups                |      |
| Defining User Groups to Application Services |      |
| Defining Users to Data Access Groups         |      |
| User Enable and Disable                      |      |
| Managing Batch Users                         |      |
| Managing Web Services Users                  |      |
| User Authentication                          |      |
|                                              | /-1. |
| Chapter 8                                    |      |
| Advanced Security                            | 8-   |
| Domain Authentication Group                  | 8-   |
| Logon Configuration                          | 8-:  |
| Data Ownership Rules                         | 8-:  |
| Configuring JMX Security                     | 8    |
| Default Simple File-Based Security           | 8    |
| SSL-Based Security                           | 8    |
| Other Security Sources                       | 8    |
| Menu Security Guidelines                     | 8    |
| Security Types                               | 8    |
| Default Generic Application Services         | 8-   |
| Administration Delegation                    | 8-   |
| Secure Communications (SSL)                  | 8-   |
| Data Masking Support                         | 8-   |
| Securing Files                               |      |
| Password Management                          | 8-10 |
| Securing Online Debug Mode                   | 8-1  |
| Securing Online Cache Management             | 8-1: |
| Web Services Security                        | 8-1: |
| Message Driven Bean Security                 |      |
| SOAP Security                                | 8-1  |
| Groovy Support                               |      |
| Oracle Cloud Object Storage Support          |      |
| HTTP Proxy Support                           |      |
| SYSUSER Account                              | 8-1  |
| Chantar 0                                    |      |
| Chapter 9                                    | 0    |
| Database Security                            |      |
| Database Users                               |      |
| Database Roles                               |      |
| Database Permissions                         |      |
| Using Transparent Data Encryption            |      |
| Using Database Vault                         | 9-   |
| Chapter 10                                   |      |
| Security Integration                         | 10-  |
| LDAP Integration                             |      |
| Single Sign On Integration                   |      |
| 0 ~-0 ~0                                     | 10   |

| Kerberos Support                                           | 10-2 |
|------------------------------------------------------------|------|
| Oracle Identity Management Suite Integration               |      |
| OAuth2 Support                                             |      |
|                                                            | 10-5 |
| Chapter 11                                                 |      |
| Keystore and Truststore Support                            |      |
| Creating the Keystore and Truststore                       |      |
| Altering the KeyStore/Truststore options                   |      |
| Synchronize Data Encryption                                |      |
| Upgrading from Legacy to Keystore                          |      |
| Importing Keystores/Truststores                            | 11-6 |
| Chapter 12                                                 |      |
| Web Services Security                                      | 12-1 |
| •                                                          |      |
| Chapter 13                                                 |      |
| Allowlist Support                                          |      |
| URL Allow List                                             |      |
| Implementing a Custom URL Allow Lists                      |      |
| SQL Allow List                                             |      |
| HTML Allow List                                            |      |
| Implementing a Custom HTML Allow List                      |      |
| Groovy Allow List                                          |      |
| Chapter 14                                                 |      |
| Custom Authentication Service Provider                     | 14-1 |
| What does this Security Provider do?                       |      |
| Where would I use this Security Provider?                  |      |
| Implementing the Security Provider                         |      |
| Chapter 15                                                 |      |
| •                                                          | 45.4 |
| Federated Security Support                                 |      |
| Suggested References                                       |      |
| Federated Architecture                                     |      |
| Prerequisites for Federated Security                       |      |
| Process Flow  Federated Online Authentication              |      |
| Overview                                                   |      |
| Identity Provider Configuration                            |      |
| Oracle HTTP Server/WebGate Configuration                   |      |
| Define Identity Provider Partner in Oracle Access Manager  |      |
| Enable Just In Time Provisioning in Identity Federation    |      |
| Define WebGate Agent                                       |      |
| Copy WebGate Agent Configuration to OHS/WebGate            |      |
| Define Authentication Policy for the Product Domain        |      |
| Export the OAM SAML Metadata (optional)                    |      |
| Configure the Product Identity Asserter and Authenticators |      |
| Configure CLIENT-CERT                                      |      |
| Federated Web Services                                     |      |
| Overview                                                   |      |
| Process Flow                                               |      |
| Set Up OAuth Service                                       |      |
| Configure WebGate for SOAP/REST communications             |      |
| Create OAuth Client                                        |      |
| Using Keystores and Credentials                            |      |
| Enable OAuth on Product                                    |      |
| Use Oracle Web Service Manager Policies                    |      |
| Federated Outbound Messages                                |      |
| Overview                                                   |      |

| OAuth Policies                             |       |
|--------------------------------------------|-------|
| Extendable Lookup Configuration            | 15-20 |
| Message Sender Configuration               |       |
| Configuring OAuth for the Mobile Framework | 15-20 |
| Chapter 16                                 |       |
| Securing JNDI Access                       | 16-1  |
| Securing Product Access                    |       |
| Providing Additional Access to the JNDI    |       |
| Chapter 17                                 |       |
| Object Erasure Support                     | 17-1  |
| Configuration Of Object Erasure            |       |

### **Preface**

Welcome to the Oracle Utilities Market Settlements Management Security Guide. This guide describes how you can configure security for Oracle Utilities Market Settlements Management by using the default features.

This preface contains these topics:

- Audience
- Documentation Accessibility
- Related Documents
- Updates to Documentation
- Conventions
- Critical Patches

#### **Audience**

The Oracle Utilities Market Settlements Management Security Guide is intended for product administrators, security administrators, application developers, and others tasked with performing the following operations securely and efficiently:

- Designing and implementing security policies to protect the data of an organization, users, and applications from accidental, inappropriate, or unauthorized actions.
- Creating and enforcing policies and practices of auditing and accountability for inappropriate or unauthorized actions.
- Creating, maintaining, and terminating user accounts, passwords, roles, and privileges.
- Developing interfaces that provide desired services securely in a variety of computational models, leveraging product and directory services to maximize both efficiency and ease of use.

To use this document, you need a basic understanding of how Oracle Utilities Market Settlements Management works, and basic familiarity with the security aspects of the Oracle WebLogic and Database security.

#### **Documentation Accessibility**

For information about Oracle's commitment to accessibility, visit the Oracle Accessibility Program website.

#### Access to Oracle Support

Oracle customers have access to electronic support through My Oracle Support. For information, visit My Oracle Support or visit Oracle Accessibility Learning and Support if you are hearing impaired.

#### **Related Documents**

For more security-related information, see these Oracle resources:

- Oracle Utilities Oracle Utilities Market Settlements Management Server Administration Guide
- Oracle Utilities Oracle Utilities Market Settlements Management DBA Guide
- Oracle Database Security Guide
- Oracle Utilities Application Framework Advanced Security (Doc Id: 1375615.1)
- Technical Best Practices (Doc Id: 560367.1)
- Batch Best Practices (Doc Id: 836362.1)
- Database Vault Integration (Doc Id: 1290700.1)
- Oracle Identity Management Suite Integration with Oracle Utilities Application Framework based products (Doc Id: 1375600.1)

- Web Services Best Practices (Doc Id: 2214375.1)
- Audit Vault Integration (Doc Id: 1606764.1)
- Oracle Utilities SaaS Cloud Security (Doc Id: 2595978.1)
- These documents are available from My Oracle Support and/or Oracle Documentation.

#### **Updates to Documentation**

The complete Oracle Utilities Market Settlements Management documentation set is available from Oracle Help Center at https://docs.oracle.com/en/industries/utilities/index.html.

Visit My Oracle Support for additional and updated information about the product.

#### **Conventions**

The following text conventions are used in this document:

| Convention | Meaning                                                                                                    |
|------------|----------------------------------------------------------------------------------------------------|
| boldface   | <b>Boldface</b> type indicates graphical user interface elements associated with an action, or terms defined in text or the glossary.  |
| italic     | <i>Italie</i> type indicates book titles, emphasis, or placeholder variables for which you supply particular values.                   |
| monospace  | Monospace type indicates commands within a paragraph, URLs, code in examples, text that appears on the screen, or text that you enter. |

#### Notes:

- Screen images in this document are for illustrative purposes only.
- Menu options in this document assume the use of Alphabetic sorting. If alternatives are used, then adjust the advice accordingly.

#### **Critical Patches**

Oracle recommends that customers get all their security vulnerability information from Oracle Critical Patch Update Advisories available from links at Critical Patches, Security Alerts and Bulletins. It is strongly recommended that all critical patches be applied in a timely manner.

Additional full details are available at Oracle Software Security Assurance.

### What's New In Security

The security features and enhancements described in this section comprise the overall effort to provide superior access control, privacy, and accountability with this release of Oracle Utilities Market Settlements Management.

The following sections describe new security features of Oracle Utilities Market Settlements Management 2.5.0.0.0 and provide pointers to additional information:

- Outbound OAuth2 Support
- New Menu Application Security Portal
- User Search Now Shows Active Users by Default
- User Group Services by Entity Tag

#### **Outbound OAuth2 Support**

In this release Outbound Message senders can be configured to support OAuth2 for outbound authentication.

#### **New Menu Application Security Portal**

One of the challenges for security personnel is to determine which application services and access modes are used in the diverse menu items provided by the product/service. This new portal simplifies the security maintenance function by exposing all the necessary application services and access modes for a menu/submenu item and for efficient allocation to a desired user group.

#### **User Search Now Shows Active Users by Default**

In past release, user searches used in zone portal displayed all users regardless of status. In this release disabled users are excluded from the default filter by default to reduce security costs. It is possible to override this behavior at runtime, if desired.

#### **User Group Services by Entity Tag**

With the introduction of the Entity Tag into the Oracle Utilities Application Framework, logically grouping of information by tag is supported. This capability will initially be used with cloud accelerators to reduce cloud costs but will eventually be extended to all customers and other objects.

## **Introducing Security**

One of the key aspects of Oracle Utilities Market Settlements Management is security, which not only confirms the identity of an individual user but determines the data and functions, once identity is confirmed, that user has access to within Oracle Utilities Market Settlements Management.

This chapter includes the following:

- Security Features
- Additional Security Resources

#### **Security Features**

Security is one of the key features of Oracle Utilities Market Settlements Management architecture protecting access to Oracle Utilities Market Settlements Management, its functionality and the underlying data stored and managed via Oracle Utilities Market Settlements Management.

From an architecture point of view the following summarizes the approach to security:

- Web Based Authentication: Oracle Utilities Market Settlements Management provides a default method, using a traditional challenge and response mechanism, to authenticate users.
- Support for Oracle WebLogic security: Oracle WebLogic can integrate into several internal and external security stores to provide authentication services.
   Oracle Utilities Market Settlements Management can use those configurations, to liaise via Oracle WebLogic, to authenticate users for online and Web Services based security.
- Operating System Security: For non-online and non-web service-based channels, Oracle Utilities Market Settlements Management utilizes the operating system security (including any additional products used to enhance the base operating system security).
- Non-Cookie based security: After authentication the user's credentials form
  part of each transaction call to correctly identify the user to the internal
  authorization model to ensure the user is only performing permitted actions.
  This support is not browser cookie-based.
- **Secure Transport Support:** Transmission of data across the network can utilize the secure encryption methods supported for the infrastructure.
- Inter-component security: Calls within Oracle Utilities Market Settlements
   Management and across the tiers are subject to security controls to ensure only
   valid authenticated and authorized users using Java Authentication and
   Authorization Services (JAAS).
- Inbuilt Authorization Model: Once a user is authenticated then the internal authorization model is used to determine the functions and data the user has access to within Oracle Utilities Market Settlements Management.
- Native Web Services Security: Web Services available from Oracle Utilities
   Market Settlements Management are natively available from Oracle WebLogic. A
   wide range of security policies are available.
- **Keystore Support:** Keys for encryption can be externalized in JCEKS based keystore.
- Integration with other security products: Implementation of security varies
  from customer to customer, so Oracle Utilities Market Settlements Management
  allows integration of other security products to offer enhanced security
  implementations, either directly or indirectly.

#### **Additional Security Resources**

In addition to the security resources described in this guide, Oracle Utilities Market Settlements Management provides the following additional security resources:

- Oracle Database Vault: Oracle Database Vault provides fine-grained access
  control to your sensitive data, including protecting data from privileged users.
  Oracle Database Vault Administrator's Guide and Database Vault Integration
  (Doc Id: 1290700.1) describes how to use Oracle Database Vault.
- Oracle Audit Vault: Oracle Audit Vault collects database audit data from sources such as Oracle Database audit trail tables, database operating system audit files, and database redo logs. Using Oracle Audit Vault, you can create alerts on suspicious activities, and create reports on the history of privileged user changes, schema modifications, and even data-level access. Oracle Audit Vault Administrator's Guide explains how to administer Oracle Audit Vault and Audit Vault Integration (Doc Id: 1606764.1).
- Oracle Advanced Security: See Oracle Database Advanced Security
   Administrator's Guide for information about advanced features such as
   transparent data encryption, wallet management, network encryption, and the
   RADIUS, Kerberos, Secure Sockets Layer authentication.
- Oracle Identity Management Suite: Oracle offers a range of specialist security
  products to manage user identities, password management, single sign on, access
  management, identity governance, fraud detection and directory services. The
  Oracle Identity Management Suite Administrator Guides and Oracle Identity
  Management Suite Integration with Oracle Utilities Application Framework
  based products (Doc Id: 1375600.1) provides additional information about these
  products and integration capabilities.

### Authentication

From a security point of view authentication is about identification of the user. It is the first line of defense in any security solution. In simple terms it can be as simple as the challenge-response mechanism we know as userid and password. It can be also as complex as using digital certificates as the identification mechanism and numerous other schemes for user identification.

The authentication aspect of security for Oracle Utilities Market Settlements Management is delegated to the infrastructure used to run the product. This is due to the following:

- Authentication scheme support: Oracle WebLogic supports several industry standard security repositories and authentication methods. These can be native to Oracle WebLogic or additional products that can be integrated.
- Enterprise Level Identity Management: Identity Management is typically performed at an enterprise level rather than managed at an individual product level. Oracle Utilities Market Settlements Management typically is not the only application used at any site and managing security across the enterprise is more efficient.

The following topics are included:

- Online Authentication
- Batch Authentication
- Web Service Authentication

#### **Online Authentication**

Oracle Utilities Market Settlements Management delegates the responsibility of authentication of the online users to Oracle WebLogic. This means that any integration that Oracle WebLogic has with specific security protocols or security products can be used with the product for authentication purposes. The configuration of authentication is therefore performed within Oracle WebLogic itself.

Typically, Oracle WebLogic support one or more of the following:

- Inbuilt Security: Oracle WebLogic supplies a default basic security store and associated security management capability that can be used if no other security repository exists.
- LDAP Based Security: The Lightweight Directory Access Protocol (LDAP) is
  a protocol for accessing and maintaining distributed directory information
  services. LDAP is used to standardize the interface to common security
  repositories (such as Oracle Internet Directory, Microsoft Active Directory etc).
  LDAP support may be direct or indirect via Identity Management software like
  Oracle Virtual Directory or Oracle Identity Federation.
- SAML Based Security: Security Assertion Markup Language (SAML) is an XML based data format for exchanging authentication and authorization information between parties.
- **DBMS Based Security:** Oracle WebLogic can store, manage and retrieve security information directly from a database.
- Operating System Based Security: Oracle WebLogic can store, manage and retrieve security information directly from the underlying operating system.
- Oracle Utilities Application Framework Security Provider: The Oracle
  Utilities Application Framework includes an optional custom WebLogic Security
  Provider that allows implementations to verify user identity and whether the user
  is enabled as part of a security domain configuration. If the security provider is
  not used, these attributes are checked at login time.

These security configurations can be natively support or can be augmented with additional products. Refer to the Security Guides supplied with Oracle WebLogic for details of the security configuration process.

#### **Batch Authentication**

The Batch component of the architecture utilizes the operating system-based security (including any extensions to that security) to authenticate users to execute batch processes. From an authentication point of view:

Batch users must be defined in the operating system and associated with the operating system security group assigned at product installation time. This ensures users have appropriate access to product resources and the ability to write logs.

Threadpools can be started by any valid operating system user but ideally threadpools and submitters should be executed by the same operating system user.

Before any threadpool or submitter is executed the user must execute the splenviron utility to set the environment variables for Oracle Utilities Market Settlements

Management correctly. This can be done at the command line for each threadpool and submitter or globally using the logon profile for the operating system user.

#### **Web Service Authentication**

The Web Service component of Oracle Utilities Market Settlements Management is housed in Oracle WebLogic and utilizes the native Web Services security mechanism supported by that server. From an authentication point of view:

- The Web Service is deployed using an administration account using the utilities provided from the product online (for developers) or using command line utilities.
- The Web Service is managed using the administration account using the administration console provided with Oracle WebLogic.
- Oracle WebLogic allows security policies and security access rules to be configured at an individual Web Service point of view. Any of the valid policies and security rules supported by Oracle WebLogic can be used.
- Web Service management products such as Oracle Web Services Manager can be used to augment security for Inbound Web Services.

### **Authorization**

Once a user is identified they must be authorized to specific functions and data within Oracle Utilities Market Settlements Management. The Oracle Utilities Application Framework uses an inbuilt security model for authorization. This model contains all the data necessary for the definition of authorizations to function and data.

#### **Authorization Model**

The following data model describes the security authorization model of Oracle Utilities Market Settlements Management.

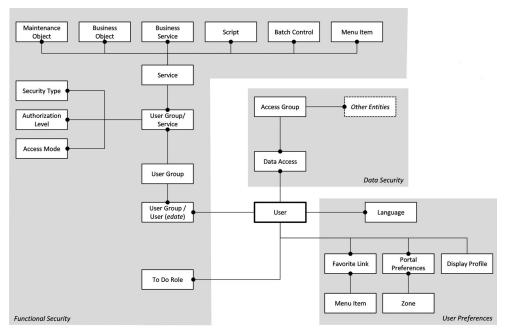

#### **Users**

A record of each user is stored in the User entity, which defines the attributes of the user including identifier, name, Portal preferences, Favorites, Display Profile (such as format of dates and so on), Language used for screens and messages, and other attributes. Users are attached to To Do Roles that allow the user to process any error records for

background processes. For example, if the XXX background process produces an error, it is possible to define the users that will process and address it.

#### **User Groups**

User Groups are a mechanism for grouping users, usually around job roles. Users are attached to User Groups through a relationship that is effective-dated, which means that the date period it is active across is also defined. This can be useful for the attachment of temporary employees such as contractors or for people who change roles regularly.

Each User Group is authorized to access certain Application Services, which are the functions within Oracle Utilities Market Settlements Management. Loosely, these correspond to each of the accessible screens. Application Services have valid Access Modes with standards being Add, Modify, Read and Delete.

Additionally, it is possible to define authorization levels to functions for the User Groups. For example, you may find that a certain group of users can only approve payments of a certain level unless additional authorization is obtained. The Authorization Level is associated with a Security Type, which defines the rules for a given Application Service.

**Note**: To use Security Types, the implementation must develop server side or client-side user exits to implement code necessary to implement the security level.

Services can be attached to individual Menus, Batch Controls, Maintenance Objects, Business Objects, Business Services and Scripts to denote the service to be used to link user groups to access these objects. In this case Business Object security overrides any Maintenance Object security. The same applies to Business Services security overriding the Application Service it is based upon.

The Oracle Utilities Application Framework allows you to limit a user's access to specific data entities to prevent users without appropriate rights from accessing specific data. By granting a user access rights to an account, you are granting the user access rights to the account's bills, payment, adjustments, orders, and so on.

#### **Access Groups**

An Access Group defines a group of accounts that have the same type of security restrictions. A Data Access Role defines a group of Users that have the same access rights (in respect of access to entities that include access roles). When you grant a data access role rights to an access group, you are giving all users in the data access role rights to all entities in the access group.

The following points summarize the data relationships involved with data security:

- Entities reference a single access group. An access group may be linked to an unlimited number of relevant entities.
- A data access role has one or more users associated with it. A user may belong to many data access roles.
- A data access role may be linked to one or more access group. An access group may be linked to one or more data access roles.
- Information in the security model can be manually entered using online transactions and also can be imported and synchronized using a LDAP import

- function provided with the Web Services Adapter. The latter is typically used with customers who have lots of online users to manage.
- The authorization model is used by all modes of access to the product. Native interfaces (java classes) are used by all objects and a PL/SQL procedure is provided for reporting interfaces.

### **Audit Facilities**

Oracle Utilities Market Settlements Management inbuilt, configurable auditing facility provides the capability to register accesses to data from online and Web Services users. Batch processing is not audited by default but can be enabled using the Oracle Utilities SDK using programmatic methods.

Auditing allows for the configurable tracking of changes to key data and allows authorized users to track changes on an individual user. Use of this facility is optional and can be switched on or off at any time.

The following topics are included:

- Audit Configuration
- Audit Query by Table/Field/Key
- Audit Query By User
- Read Auditing
- Integrating to Audit Vault

#### **Audit Configuration**

**Note**: This section covers the **soft-table implementation** of auditing. There is a specialist Audit algorithm support on Business and Maintenance objects to add information to log entries attached to these objects. Refer to the Oracle Utilities SDK and online Administration documentation for a description of programmatic implementation of auditing.

Audit configuration for Oracle Utilities Market Settlements Management is performed at the table level. Enable auditing on each table by navigating to the **Administration** menu then the **Table** menu option, and configuring the following field settings:

- Audit Table: You need to configure a database table to store the audit
  information. By default, the CI\_AUDIT table can be used for this purpose.
  When using a custom table, make sure that the structure of this table is similar to
  CI\_AUDIT to ensure compatibility.
- Audit Program: You must configure a class or program that will record and process the audit information. By default, several pre-built audit programs are available for use:
  - com.splwg.base.domain.common.audit.DefaultTableAuditor This is the default java-based audit class provided by the product. It audits any changes to fields configured to track auditing information.
  - com.splwg.base.domain.common.audit.ModifiedTableAuditor —
     This is an alternative to the DefaultTableAuditor class. However, it does not audit inserts or deletions of empty string field data. For example, changes from null values to empty spaces or empty spaces to null values are not logged.

**Note**: It is possible to implement custom Audit handlers using the base classes as parent classes. Refer to the Oracle Utilities SDK documentation on how to extend the product.

- Audit conditions: A set of switches are configurable on each field you wish to
  include in auditing to determine the conditions of auditing. At least one of these
  switches must be enabled for auditing to be registered:
  - Audit Delete Switch: Enable this switch to audit delete operations against this field.
  - **Audit Insert Switch:** Enable this switch to audit insert operations against this field.
  - Audit Update Switch: Enable this switch to audit update operations against this field.

To maintain the audit information, navigate to the Table menu option on the Administration menu and specify the table to enable auditing against.

Specify the Audit Table, Audit Program (and associated type) and configure the Audit Switches on the fields you wish to track.

**Note**: To enable Auditing on a running version of the product, the online data cache must be flushed, or the product restarted. Refer to the Server Administration Guide for more details.

#### Audit Query by Table/Field/Key

Once Auditing is activated, changes are logged in the configured Audit Table using the Audit Program specified in the configuration. It is possible to query this Audit information by Table, Field and Key value to isolate changes. To access this query, navigate to the Audit **Query By Table/Field/Key** menu option on the Administration menu.

Specify any the following values for the filters:

- **Audit Table Name:** The name of the table that has been audited to query. When this table is chosen the screen will list additional fields to filter upon.
- Audit Field Name: The name of the field to track to filter the results.
- Creation Start Date/Time and Creation End Date/Time: Date and time range to limit the records returned.

The query will return the following results:

- Create Date/Time: Date and time the changes were made.
- User Name: Name of user who made the changes.
- Primary Key: Record key of the change.
- Audited Field Name: Name of field that was changed.
- Audit Action: Action that was recorded with change (i.e. Insert, Update or Delete)
- Value Before Audit: The field value before the change was made.
- Value After Audit: The field value after the change was made.

#### **Audit Query By User**

Once Auditing is enabled changes are logged in the configured Audit Table using the Audit Program specified in the configuration. It is possible to query this Audit information by individual users to isolate changes made by that user. To access this query, navigate to the **Audit Query By User** menu option on the **Administration** menu.

Specify any the following values for the filters:

| Value                                                      | Description                                             |
|------------------------------------------------------------|---------------------------------------------------------|
| User ID                                                    | Authorization User to track.                            |
| Audit Table                                                | The name of the table containing the audit information. |
| Creation Start Date/<br>Time and Creation End<br>Date/Time | Date and time range to limit the records returned.      |

The query will return the following results:

| Result            | Description                          |
|-------------------|--------------------------------------|
| Row Creation Date | Date and time the changes were made. |

| Result                   | Description                                                      |
|--------------------------|------------------------------------------------------------------|
| Audited Table Name       | Name of table that was audited.                                  |
| Primary Key              | Record key of the change.                                        |
| Audited Field Name       | Name of field that was changed.                                  |
| Audit Action             | Action that was recorded with change (Insert, Update or Delete). |
| Field Value Before Audit | The field value before the change was made.                      |
| Field Value After Audit  | The field value after the change was made.                       |

#### **Read Auditing**

Whilst the inbuilt Audit facility is mainly used to register changes in data, it can also be used to register whenever data is accessed for auditing purposes. Read Auditing is different from the standard auditing as it focuses on zones. On the zone configuration there is an ability to configure an Audit Service Script which is called whenever the zone is displayed to determine which criteria and result records are displayed. In the current release, Read Auditing is available for the following zone types:

- F1-DE
- F1-DE-QUERY
- F1-DE-SINGLE
- F1-MAPDERV
- F1-MAPEXPL

The information audited can be determined by using programs and logged based on your requirements. Refer to the online help for descriptions and samples for Read Auditing.

**Note**: Products ship with sample generic inquiry Audit code specific to the product. These can be reused or altered to suit your needs. Refer to the product documentation for details of these samples.

#### **Integrating to Audit Vault**

**Note**: Customers using Oracle 12.x and above, should use Unified Auditing to ensure consistent capture of audit information.

The Oracle Utilities Application Framework contains an internal audit facility that provides a basic audit facility for recording changes and optionally, inquiring, data by online users. Whilst this facility is enough for most needs it may be replaced with using Oracle Audit Vault to provide an enterprise wide audit facility.

Oracle Utilities Application Framework supports the use of Audit vault in association or as a complete replacement for the inbuilt Auditing feature.

Audit Vault collects audit information at the database level, using the Database Auditing features of the Oracle Database, and loads them into a separate Audit Vault database.

The information in that database can be queried, reported and managed using the Audit Vault front end.

For example:

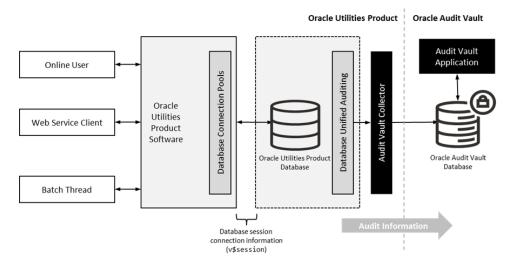

To use Audit Vault, the following must be configured:

| Configuration                         | Description                                                                                                    |
|---------------------------------------|----------------------------------------------------------------------------------------------------|
| Setup Database Auditing               | The Database auditing feature must be enabled to store the relevant audit information. The level of auditing information and the location of the audit information is configurable. Refer to the Oracle Database Security Guide for a discussion of Database Auditing and Best Practices of Auditing for a discussion of the various methods available. |
| Design Database Auditing              | The tables, users and SQL statements to audit need to be specified on the product database. This typically done by the database administrator using the AUDIT statement.                                                                                                    |
| Install and Configure Audit Collector | On the host holding the product database an Audit Vault Agent needs to be configured to pass audit information to Audit Vault and implement data retention policies for audit information.                                                                                                    |
| Configure Audit Vault                 | Audit Vault can be configured to implement policies, alerts and reports on the Audit data. Audit Vault can be configured to set an Audit Data Retention Policy for its internal audit information.                                                                                                    |

### **Encryption Feature Type**

One of the major features of the Oracle Utilities Application Framework is the ability to mask and encrypt data within Oracle Utilities Market Settlements Management to protect sensitive information. This encryption is implemented in a Feature Configuration using the Encrypted Feature Type.

The Oracle Utilities Application Framework supports Feature Configuration which store specific configuration settings for features in the product to be implemented. Feature Configurations allow simple configurations to be implemented for specific features.

Feature Configurations can be maintained using the **Feature Configuration** menu option on the **Administration** menu.

For the Encryption feature, one Feature Configuration should exist for the *Encryption* Feature Type with an option per field to encrypt.

**Note:** If the product does not ship a Feature Configuration for Encryption, then it can be created as a Customer Modification. Prefix the name of the Feature Name with CM.

#### **Configuration of Encrypted Fields**

To define a field to encrypt an option must be added with the following attributes:

- Option Type should be set to Field Encryption.
- Sequence should be an appropriate sequence number. Typically, this is a number that is not used already. Higher number values override lower level sequences.
- In the value you need to specify the specification of the encryption in the format of a command string.

| table | Table Name.                                           |                     |
|-------|-------------------------------------------------------|---------------------|
|       | Table must exist in meta data.                        | table="SC_USER"     |
| field | Field to encrypt.<br>Field must exist in<br>metadata. | field="FIRST_NAME"  |
| alias | Keystore alias to use to encrypt the                  | alias="ouaf.system" |

| where          | Filter for data. Useful for child tables to determine specific values to encrypt                                        | where="ID_TYPE_CD='SSN'"     |
|----------------|----------------------------------------------------------------------------------------------------|------------------------------|
| wrap           | Whether the value should wrapper with the ENC() marker. [true false]                                                    | wrap=false                   |
| maskAlg        | If the field is also to<br>be masked, then the<br>algorithm to mask<br>the data.                                        | maskAlg="CMCCR"              |
| maskField      | If the field is also to<br>be masked, then the<br>field to use as the<br>mask                                           | maskField="CNBR_MASK"        |
| hashAlias      | If the field should<br>be hashed, then the<br>alias in the keystore<br>to use                                           | hashAlias="ouaf.hmac.system" |
| hashField      | If the field should<br>be hashed, then the<br>field to use as the<br>hash value                                         | hashField="CNBR_HASH"        |
| encryptedField | If the output from<br>the encryption is to<br>be stored on<br>another field in the<br>table, specify the<br>field name. | encryptedField="PK_VAL2"     |

#### For example:

```
table="F1_ATTACHMENT", field="PK_VAL5", alias="ouaf.system", encrypte
dField="PK_VAL2", hashAlias='HmacSHA256-1024', hashField="PK_VAL3",
where="PK_VAL1='Encrypted'"
```

There are a few guidelines when using this facility:

- The aliases specified in alias and/or hashAlias must exist in the keystore used for the product.
- Fields to be encrypted must be in string format only. Other field formats are not supported.
- If using a higher level of encryption may increase the storage requirements for a field. If this is the case, adding an encryptedField to hold the larger encrypted value.
- The wrap field should be set to false unless additional processing in your code is
  included to handle the special marker. Product fields should use wrap=false.
   Wrapping an encrypted value can be useful in knowing whether a specific data is
  encrypted in cases where only some data on the table is encrypted.
- Ad-hoc characteristics cannot be specified in the WHERE tag.
- Hashing the value is handy for additional verification and indexing values.

**Note:** If encryption is added or changed, the F1-ENCRS and/or F1-ENCRT must be executed to reflect the changes.

# Chapter 7 Managing Security

Once the security definitions are established, they must be managed from Oracle Utilities Market Settlements Management itself, security infrastructure and security repositories used.

The following topics are included:

- Online User Management
- Managing Batch Users
- Managing Web Services Users
- User Authentication

#### **Online User Management**

To manage online users, several facilities must be configured:

- The security repository and rules must be configured in Oracle WebLogic to enable authentication. Refer to Oracle WebLogic Administration Guides for more information.
- The product group used to connect users to Oracle WebLogic resources should be created in the security repository and configured in the product configuration.
   The default value for this setting is cisusers. Refer to the Server Administration Guide for more information on this setting.
- Users need to be connected to the product group within the security repository to indicate that they can access the Oracle WebLogic resources.

The process for managing online users is outlined in the following process:

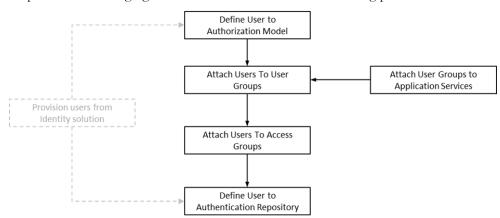

- Users should be defined to the authorization model to define their profile and permissions within Oracle Utilities Market Settlements Management. Refer to the User Management section of this chapter for more details.
- Attach user groups to Application Services to define the subset of service and actions valid for that group of users. Refer to Defining User Groups to Application Services for more details of this process.
- Attach Data Access Groups to the users. This defines the subset of data that the
  user has access to. Refer to Defining Users to Data Access Groups for more
  details of this process.
- Attach users to the appropriate user groups to define the subset services and valid actions the user can perform within Oracle Utilities Market Settlements Management. Refer to Defining Users to User Groups for more details of this process.

#### **User Management**

The User object in Oracle Utilities Market Settlements Management is used to record the security information used for identification of the user and their permissions.

Oracle Utilities Market Settlements Management provides a maintenance function to maintain these definitions within the product. To maintain the users the following is performed:

- Navigate to the user menu option on the Administration menu. Using the Add User option on the menu allows navigation to the add function.
- The User maintenance object is displayed which maintains the security information for a user.

| Field                        | Comments                                                                                                    |
|------------------------------|----------------------------------------------------------------------------------------------------|
| Userid                       | This is the unique user identifier used within the product used for authorization activities. Limited to eight (8) characters in length.                                                                                                    |
| Login Id                     | This is the unique user identifier used within the product used for authentication purposes. This must match the value used in the security repository to successfully use the product. Limited to 256 characters in length. This value can be the same or different to the Userid. |
| Last Name                    | Last Name of user. Limited to 50 characters in length.                                                                                                    |
| First Name                   | First Name of user. Limited to 50 characters in length.                                                                                                    |
| User Enable                  | Whether the user is active in the security system or not. Valid Values: Yes (default) – User is active and can use the system, No – User is disabled and cannot use the system. Refer to User Enable and Disable for more details.                                                  |
| User Type                    | The type of user. Valid Values: Blank = Normal user, Template = Template Users.                                                                                                    |
| Language                     | Default Language used for user. For non-English languages,<br>Language pack must be installed to use specific languages.                                                                                                    |
| Display Profile Id           | The display profile associated with the user. This controls the display of currency, dates, and so on.                                                                                                    |
| Time Zone                    | Time Zone allocated to user account.  Note: This feature is only applicable to specific products. Check your product online documentation for more details about applicability.                                                                                                    |
| Email Address                | Optional Email address associated with user. This is used by utilities and can be used for interfaces requiring email addresses.                                                                                                    |
| Dashboard Width              | Default width for Dashboard Portal. Setting this value to zero (0) will disable the dashboard altogether.                                                                                                    |
| Dashboard Location           | Preferred location of the Dashboard Portal. This capability is only enabled for relevant platforms only.                                                                                                    |
| Dashboard State              | Preferred initial state of the Dashboard Portal. This capability is only enabled for relevant platforms only.                                                                                                    |
| Home Page                    | The default home page associated with the user.                                                                                                    |
| Portals Profile User Id      | The userid used to inherit portal definitions from. Refer to Template Users for more information.                                                                                                    |
| Favorites Profile User<br>Id | The userid used to inherit favorite definitions from. Refer to Template Users for more information.                                                                                                    |

| Field                    | Comments                                                                                                    |
|--------------------------|----------------------------------------------------------------------------------------------------|
| To Do Summary Age<br>Bar | The settings for the color coding of the To Do Summary portal in<br>the dashboard. This can be used to indicate relative age of to do<br>entries. |
| User Groups              | This is a list of user groups and their associated expiration dates.  Refer to Defining Users to User Groups for more information.                |

• Save the additions/changes for the user using the Save function on the top of the screen.

#### **Template Users**

By default, portal preferences and favorites are set at an individual user level. It is possible to inherit the portal and favorites from other users to reduce the maintenance effort for security information. Changes to the profile user are automatically inherited to any users where the profile user is attached to.

To use this functionality the following must be performed:

- Set up each user to be used as a template and set the **User Type** to *Template*.
- For any user that will inherit the portal preferences and favorites, specify the appropriate template user in the following fields:
  - **Portal Preferences:** Use the Portals Profile User Id to specify the Template User to be used to inherit the portal preferences.
  - **Favorites:** Use the Favorites Profile User Id to specify the Template User to be used to inherit the favorites preferences.

Once any changes are made to the Template Users' portal preferences and favorites, these changes automatically apply to any attached users.

#### **Assigning To Do Types**

**Note**: To Do records can be assigned to explicit users or groups of users. This section covers the latter condition.

**Note**: Refer to the online Administration Help for a discussion about the To Do function. To Do Roles must be set up prior to using this function.

Oracle Utilities Market Settlements Management generates To Do records for any function or error condition that requires human intervention. The To Do record contains a type and role to be used assist in assigning the appropriate resources to work on the condition indicated by the To Do.

For security purposes, users need to be attached to the relevant roles for the To Do facility to limit which To Do Types an individual user can work upon. To manage the To Do Roles to be assigned to users, navigate to the **To Do Roles** tab of the User Maintenance function and select the **Add** or **Delete** icon. You can use the **Search** icon to find existing To Do Roles. Once users have been attached to the To Do Roles, they can access the associated To Do Types assigned to the role or any To Do directly assigned to them.

#### **Assigning User Portal Preferences**

**Note:** Refer to the online Administration Help for a discussion about the Portal/Zone functionality. Portals and Zones must be setup prior to using this functionality.

**Note:** Portal Preferences can be inherited from other users if Template Users are used. In this case the ability to set for portal preferences for users attached to a template user are disabled.

The user interface of Oracle Utilities Market Settlements Management is made up of Portals containing individual Zones. Each of the portals and zones can be associated with an application service for security purposes. Users that are attached to User Groups that are also attached to those Application Services can view and use the portals and zones.

The order of display and other factors are defined at an individual user basis. To define the portal preferences for a user, navigate to the Portal Preferences tab of User Maintenance function. This will display a screen with a list of the portals the user has access to, via the user groups they are attached to.

To maintain the preferences for a specific portal, expand the portal entry in the list by clicking the name of the portal or using the Expand All functionality. For example:

| 7TH C 11 '    | C                    | 1                      |
|---------------|----------------------|------------------------|
| The following | zone preferences cai | n be set for the user: |

| Zone Preference     | Description                                                                                                    |
|---------------------|----------------------------------------------------------------------------------------------------|
| Display             | Whether the zone is included or not in the portal. This allows specific zones to be displayed at startup time while other zones can be hidden and only displayed upon conditions in other zones. See Zone Visibility in the online Administration guide for more information. |
| Initially Collapsed | Whether the zone is displayed collapsed on initial load. Zones are only executed when they are expanded. Marking zones as Initially Collapsed can prevent them from being executed and can speed up portal rendering times.                                                   |
| Sequence            | Defines the relative order of the zones within the portal. A value of zero (0) takes the default sequence from the portal definition.                                                                                                    |
| Refresh Seconds     | Defines the zone auto refresh rate (this is only applicable to a subset of zone types). A value of zero (0) disables auto-refresh.                                                                                                    |
| Security Access     | This is an information field that indicates whether the user has access to the zone or not (while unlikely, it is possible to have a portal contain zones not permitted for access to an individual user). Refer to the online documentation for more information.            |

#### **Assigning Bookmarks**

You can attach bookmarks to your user profile to access pages including the context of the pages. You can use the **Bookmark** button to define bookmarks that attach the page and context to the user profile.

**Note**: Bookmarks are added at runtime by end users using the **Bookmark** button. This function only displays or deletes the bookmarks assigned by the user.

It is possible to view and remove bookmarks on the user profile by navigating to the Bookmarks tab of the User Maintenance function. You can set your bookmark preferences through the following fields:

| Field    | Description                                                                    |
|----------|--------------------------------------------------------------------------------|
| Sequence | Internal sequence used for sorting.                                            |
| Name     | The name of the bookmark. The URL for the bookmark is hidden and not editable. |

You can use the **Delete** icon to remove existing bookmarks from your list.

#### **Assigning Favorite Links**

Users can set several favorite functions or menu items that they can access using keyboard shortcuts or via the **Favorites** zone on the Dashboard.

**Note**: Favorites can be inherited from other users if Template Users are used.

Configuration of favorite functions or menu items is through the **Favorite Links** tab of the User Maintenance function. Users can set favorite link preferences through the following fields:

| Field                | Description                                                                                                    |
|----------------------|----------------------------------------------------------------------------------------------------|
| Sequence             | The relative sequence number of the favorite link used for sorting purposes.                                                                           |
| Navigation<br>Option | The Navigation Option to display the favorite links. This can reference the zone or maintenance function to display after selecting the favorite link. |
| Security<br>Access   | Indicates whether the Navigation Option is accessible or not to the user.                                                                              |

To manage the Favorites to be assigned to users, select the **Add** icon to assign the favorite link with the appropriate Navigation Option and Sequence or select the **Delete** icon to remove an existing Navigation Option from the list. You can use the **Search** icon to find existing Navigation Options.

Favorites are then available to be displayed in the Favorites zone on the Dashboard.

#### **Assigning Favorite Scripts**

Users can set several Favorite BPA Scripts that they can access using the **Favorite Scripts** zone on the Dashboard.

**Note**: Favorites can be inherited from other users if Template Users are used.

Configuration of favorite scripts is through the **Favorite Scripts** tab of the User Maintenance function. Users can set favorite script preferences through the following fields:

| Field    | Description                                                             |
|----------|-------------------------------------------------------------------------|
| Sequence | The relative sequence number of the favorite used for sorting purposes. |

| Field              | Description                                                                    |
|--------------------|--------------------------------------------------------------------------------|
| Script             | The BPA Script to use in order to display the favorite function or menu items. |
| Security<br>Access | Indicates whether the BPA Script is accessible or not to the user.             |

To manage the Favorites to be assigned to users, select the **Add** icon to assign the favorite link with the appropriate Script and Sequence or select the **Delete** icon to remove an existing Script from the list. You can use the **Search** icon to find existing BPA scripts.

Favorites are then available to be displayed in the Favorite Scripts zone on the Dashboard.

#### **Assigning User Characteristics**

Oracle Utilities Market Settlements Management can extend objects within itself through Characteristics, which act as additional data attributes for providing supplementary information or custom algorithms for processing.

**Note**: Oracle Utilities Market Settlements Management ships with a predefined set of Characteristic Types. To use User Characteristics, the appropriate characteristic types must be created and attached to the User object. Refer to the online Administration documentation for more information.

The User object in Oracle Utilities Market Settlements Management can also be customized using Characteristics. This can be achieved by navigating to the **Characteristics** tab of the User Maintenance function. The following fields can be set for the favorites:

| Field                | Description                                                                                                    |
|----------------------|----------------------------------------------------------------------------------------------------|
| Characteristic Type  | The characteristic type associated with the User object. This is a drop-down list of the valid characteristic types associated with the object.               |
| Sequence             | The relative sequence number of the characteristic used for processing purposes.                                                                              |
| Characteristic Value | Depending on the configuration of the Characteristic Type, this value may be free-formatted, an attachment, in a specific format or a specific set of values. |

To manage Characteristics to be assigned to users, select the **Add** icon to assign the characteristic (indicating Characteristic Type) with the appropriate Sequence or select the **Delete** icon to remove an existing characteristic from the list.

#### **Defining Users to User Groups**

Access to Oracle Utilities Market Settlements Management services requires User Group connections that are connected to Application Services. The connections define the linkage for functions that are accessible to users.

The attributes of the user to user groups links are as follows:

- The link is subject to an expiration date to allow representation of transient security configurations.
- Each link is owned and subject to Data Ownership Rules. By default, all sitecreated links are owned as Customer Modifications.
- User Groups are set up according to site preferences. These can be job-related, organization level-related or a combination of factors.
- Users must be members of User Groups to access the system. A user can be a member of multiple groups.
- Users can be members of groups with overlapping permissions to Application Services. In cases of overlapping permissions, the highest valid permission is used.

You can manage the user and User Group link by navigating to the **Main** tab of the User Maintenance function. You can use the **Add** icon to insert a User Group with the appropriate expiration date or use the **Delete** icon to remove existing User Groups from the list. Use the **Calendar** icon to select the expiration date and set the link's effective date. Use the **Context Menu** icon to navigate to the User Group details to review more information. The user's security is referenced for menu and function access regardless of the access channel (online, web service, or batch) used.

#### **Defining User Groups to Application Services**

One of the fundamental Oracle Utilities Market Settlements Management security configurations is to define User Groups to Application Services. An Application Service can represent an Oracle Utilities Market Settlements Management service, a menu or an object. Linking a User Group to a service allows Access Mode configuration, which defines the valid actions the User Group can perform.

**Note**: Oracle Utilities Market Settlements Management ships with all the Application Services predefined for base functions. These can be used or replaced with custom definitions. A starter set of User Groups is loaded withOracle Utilities Market Settlements Management that can be used as basis for further security User Groups.

Additionally, each service can specify Security Types that allow for custom security rules to be applied at runtime. Refer to Security Types for supplementary information.

There are two methods to maintain the links established between User Groups and Application Services: the Application Service Portal and the User Group Maintenance. These are valid for most sites and can be used to manage information distinctively.

#### Application Service Portal

The Application Service Portal enables you to define an Application Service and to set its Access Modes and User Groups.

You can configure the following **Main** tab settings by navigating to the **Application Service** option on the **Administration** menu:

You can also configure the following zones in the **Application Security** tab to display the User Group membership and manage that relationships:

After granting access to User Groups, you can set the Access Mode and security group specification for the User Group:

| Setting                           | Description                                                                                                    |  |
|-----------------------------------|----------------------------------------------------------------------------------------------------|--|
| Application<br>Service            | The unique identifies of the Application Service used in configuration of security on objects, menus, services, and so on. For custom definitions, Oracle recommends adding a "CM" prefix to distinguish these from Application Services provided by Oracle Utilities Market Settlements Management.                                                                                                    |  |
| Description                       | A brief description for documentation purposes that appears on security screens when the Application Service is specified.                                                                                                    |  |
| Access Modes                      | Lists the valid modes to access the Application Service. The modes must match the internal actions supported by the objects used by the Application Service.  Use the <b>Add</b> icon to insert an Access Mode. Note that an Access Mode can only be defined once on an Application Service. Use the <b>Delete</b> icon to remove an existing Access Mode from the list.  The Access Mode link to the Application Service is ownership-controlled and by default all created links are owned as Customer Modifications.  Refer to Data Ownership Rules for more information. |  |
| Zone                              | Description                                                                                                    |  |
| Application<br>Service<br>Details | Summarizes the Access Modes and Security Types of the Application Service.                                                                                                    |  |
| User Groups<br>With Access        | Lists the User Groups with access to the Application Service, along with the associated expiration dates, Access Modes, Security Types and associated authorization levels.  Use the Deny Access function to limit the access of User Groups to the Application Service.                                                                                                    |  |
| User Groups<br>Without<br>Access  | Lists those User Groups without access to the Application Service. Use the Grant Access function to allow User Groups to access the Application Service.                                                                                                    |  |
| Field                             | Description                                                                                                    |  |
| Expiration<br>Date                | Specifies the date when access to the User Group expires.                                                                                                    |  |
| Access Mode                       | Shows the Access Mode as defined on the Application Service definition. Use the Add icon to insert an Access Mode or use the Delete icon to remove an existing Access Mode from the list.                                                                                                    |  |
| Owner                             | Ownership of link. Refer to Data Ownership Rules for more information.                                                                                                    |  |
| Security Type                     | The Security Type code associated with the Application Service. Use the <b>Add</b> icon to insert a Security Type or use the <b>Delete</b> icon to remove an existing one from the list.                                                                                                    |  |
| Authorization<br>Level            | The Authorization Level assigned to the User Group when running the Application Service for the Security Type.                                                                                                    |  |

#### **User Group Maintenance**

The User Group Maintenance allows you to define the Application Services that User Groups can access and to connect users to User Groups. You can manage the User Groups by navigating to **Administration**, selecting the **User Group** menu item, and performing the following actions:

- Use the **Context Menu** icon to edit existing permissions.
- Use the **Delete** icon to remove the association between User Group and Application Service.
- Use the **Add** icon to associate a User Group with an Application Service.

Adding or editing associations automatically displays the **Application Services** tab, which enables you to maintain the Access Modes and Security Types for the association through the following fields:

| Field                  | Description                                                                                                    |  |
|------------------------|----------------------------------------------------------------------------------------------------|--|
| Expiration<br>Date     | Indicates the date on which access to the User Group expires.                                                                                                    |  |
| Access Mode            | Valid Access mode as defined on Application Service definition. Use the <b>Add</b> icon to add a new Access Mode or use the <b>Delete</b> icon to remove an existing Access Mode from the list. |  |
| Owner                  | Ownership of the link. Refer to Data Ownership Rules for more information.                                                                                                    |  |
| Security Type          | The Security Type code associated with the Application Service. Use the <b>Add</b> icon to insert a Security Type or use the <b>Delete</b> icon to remove an existing one from the list.        |  |
| Authorization<br>Level | The Authorization Level assigned to the User Group when running this Application Service for the Security Type.                                                                                 |  |

You can also manage users associated with the User Groups through the Users tab fields:

| Field              | Description                                                                              |
|--------------------|------------------------------------------------------------------------------------------|
| User               | The authorization user identifier to associate with the user group.                      |
| Expiration<br>Date | Indicates the date on which the association between the user and the User Group expires. |
| Owner              | Ownership of the link. Refer to Data Ownership Rules for more information.               |

#### **Defining Users to Data Access Groups**

Data Access Groups define the subset of data objects accessible to users. The levels of data access definition are as follows:

- Data Access Roles: User are connected to Data Access Roles which defines the groups of data permissions the user has access to. Data Access Roles are connected to Data Access Groups (a.k.a. Access Groups).
- Data Access Groups: Data Access Groups are tags that are attached to entities in Oracle Utilities Market Settlements Management to implement data security.

Data Access Groups are maintained using Access Group maintenance. Refer to the online Administration Guide for more details of this facility.

**Note**: Only some services support Data Access Roles and Data Access Groups. Refer to the online Administration Guide for more details.

**Note**: Attaching a Data Access Group to a product entity does not automatically implement data security. Queries for that object must be altered to consider the Data Access Group. Refer to the Oracle Utilities SDK for more details.

The figure below illustrates the relationship between Data Access Roles and Data Access Groups:

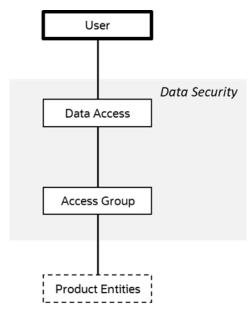

You can maintain Data Access Roles and Data Access Groups in the **Access Security** tab of the User Maintenance function. Use the **Add** icon to insert a Data Access Role and configure its settings or use the **Delete** icon to remove an existing Data Access Role from the list. The screen will allow the definition and display of the following information:

| Field                   | Description                                                                                                    |
|-------------------------|----------------------------------------------------------------------------------------------------|
| Default<br>Access Group | When this user creates a new object that is subject to Access Security then this default is used for the value of the Access Group of the new object. This can be overridden by logic within the object if necessary. |
| Data Access<br>Role     | List of Data Access Roles this user is attached to.                                                                                                    |
| Expiration<br>Date      | Indicates the date on which the association between the user and the Data Access Role expires.                                                                                                    |

#### **User Enable and Disable**

One feature of security is to attach user records to some objects (automatic or configurable) for audit purposes. You cannot delete a user record if the user performs any work in Oracle Utilities Market Settlements Management and is attached to some audit objects across Oracle Utilities Market Settlements Management.

The User Enable function on the User object allows you to activate or deactivate a user by setting the appropriate value for **User Enable**, which has the following implications:

| Value   | Implications                                                                                                    |  |
|---------|----------------------------------------------------------------------------------------------------|--|
| Enable  | The user can access the system.                                                                                                    |  |
|         | • The user can process records according to the authorization model.                                                                                                    |  |
|         | <ul> <li>The user must be active in the Security Repository to fully accessOracle<br/>Utilities Market Settlements Management.</li> </ul>                                                                                                    |  |
| Disable | The user cannot access the system regardless of the security setup.                                                                                                    |  |
|         | <ul> <li>The user record is retained for audit purposes only.</li> </ul>                                                                                                    |  |
|         | <ul> <li>The user does not have to exist in the Security Repository.</li> </ul>                                                                                                    |  |
|         | <ul> <li>The key use cases for this option are as follows:</li> </ul>                                                                                                    |  |
|         | <ul> <li>Support for personnel (permanent or temporary) leaving: Manually deactivate users once they leave the organization yet keep the information for auditing purposes.</li> </ul>                                                           |  |
|         | • <b>Logical deletion:</b> If the user needs to be deleted for any reason, selecting this option removes the user record, preventing access to the system.                                                                                       |  |
|         | <ul> <li>Temporary disablement: If business rules need to isolate the user<br/>record, selecting this option for the appropriate users can effectively<br/>deactivate their access to Oracle Utilities Market Settlements Management.</li> </ul> |  |
|         | <b>Note</b> : Deactivation of the user record will take effect when the user logs in to the system or after the security cache refreshes.                                                                                                    |  |

### **Managing Batch Users**

Each time a batch process is executed, the security components of Oracle Utilities Market Settlements Management must authenticate the user against a security repository and authorize the user to access the components the batch process needs to complete its operations.

The Batch component of the architecture uses the following security mechanisms:

| Security<br>Mechanism | Description                                                                                                    |
|-----------------------|----------------------------------------------------------------------------------------------------|
| Authentication        | Any batch users must be defined to the operating system configured security repository and be a member of the operating system group assigned to Oracle Utilities Market Settlements Management.  Note: The Userid does not have to match the authorization user.                                                                 |
| Authorization         | The authorization user is defined within Oracle Utilities Market Settlements Management as per the Online Users and is specified as a job parameter at execution time or in configuration files supplied for the batch process. Refer to the Server Administration Guide for details of the parameters used for batch processing. |

To manage Batch Users therefore the following is recommended:

 Add the authentication user used to initiate the thread pool and submitter processes for a batch process to the configured operating system repository. Specify a valid user authorization identifier as a parameter for the batch process.
 This identifier must be authorized to the valid actions against the main objects used in the batch process. Refer to the product functional documentation on the objects used in each of the product batch processes.

### **Managing Web Services Users**

From a product perspective, a Web Service is a channel into the objects within Oracle Utilities Market Settlements Management. Any of the objects, services and scripts available in the product can be exposed as JAX-WS 2.0 based Web Service. From a security perspective Web Services uses the following security mechanisms:

| Security<br>Mechanism | Description                                                                                                    |
|-----------------------|----------------------------------------------------------------------------------------------------|
| Authentication        | The Web Services component of Oracle Utilities Market Settlements Management uses the Web Services support native to Oracle WebLogic. This allows security tokens supporting many standards to be used to authenticate individual web service calls.   |
| Authorization         | The Web Services component uses the same authorization model as the Online Users and the Batch component.  Note: The Authorization User within the User object is mapped through the Authentication User in the same way that Online Users are mapped. |

To manage Web Services security users the following is recommended:

- Users for authentication are added to the security repository configured with Oracle WebLogic. This should match the Login Id used for the authorization model.
- Security Policies need to be attached to Web Services using Oracle WebLogic.
  For Oracle WebLogic the security policies available using Oracle Web Services
  Manager are available for use with individual Web Services. Multiple policies are
  supported. Refer to the Securing WebLogic Web Services for Oracle WebLogic
  Server for more information and the policies available.
- Users must be defined to the authorization model with appropriate access to underlying services used by the Web Service. For Web Services based upon business objects, services and scripts, users need appropriate access to the Application Service defined on these objects.
- Transaction Types in the Web Services translate to Access Modes within the Application Service calls.

For more information about Inbound Web Services, refer to the Web Services Best Practices (Doc Id: 2214375.1).

#### **User Authentication**

There are two different user identifiers with distinct roles in the User object: Userid and Login Id.

| Identifier | Characteristics                                                                                                    |  |
|------------|----------------------------------------------------------------------------------------------------|--|
| Userid     | Used internally for authorization.                                                                                                    |  |
|            | <ul> <li>Passed to the database connection as the CLIENT_IDENTIFIER on the<br/>database connection.</li> </ul>                                                                                                    |  |
|            | <ul> <li>Used for record ownership in some objects and in auditing, whereby it<br/>cannot be changed after the creation of any records by the user.</li> </ul>                                                                  |  |
|            | • The maximum length of Userid is 8 characters.                                                                                                    |  |
| Login Id   | Used for authentication to the security repository configured on Oracle<br>WebLogic domain.                                                                                                    |  |
|            | <ul> <li>It can match the Userid or differ to reflect site standards. Unlike the<br/>Userid, the Login Id can be changed at any time to reflect changes in the<br/>organization such as name changes or acquisition.</li> </ul> |  |
|            | • The maximum length of Login Id is 256 characters.                                                                                                    |  |
|            | <b>Note:</b> The Login Id must match, in the same case, as the entry in the configured security repository for Oracle WebLogic.                                                                                                 |  |

When maintaining a user, it is important that the Login Id is only changed using the maintenance function, LDAP Import or any Inbound Web Service based upon the User object and not directly using other means (such as direct SQL). This due to the fact that a security hash is generated at maintenance time and is checked at login time. At application login time, if the security hash does not match, the user is not authorized to access Oracle Utilities Market Settlements Management. To ensure security hashes are correct, use the Synchronize Data Encryption function to reset the user security hash.

# Chapter 8

## Advanced Security

While the default security settings are adequate for most sites, there are several additional advanced settings that can be configured to support a wider range of security requirements.

This section outlines the various security settings available and the configurations supported, including:

- Domain Authentication Group
- Logon Configuration
- Data Ownership Rules
- Configuring JMX Security
- Menu Security Guidelines
- Security Types
- Default Generic Application Services
- Administration Delegation
- Secure Communications (SSL)
- Data Masking Support
- Securing Files
- Password Management
- Securing Online Debug Mode
- Securing Online Cache Management
- Web Services Security
- Message Driven Bean Security
- SOAP Security
- Groovy Support
- Oracle Cloud Object Storage Support
- HTTP Proxy Support
- SYSUSER Account

#### **Domain Authentication Group**

The default installation of Oracle Utilities Market Settlements Management includes a default Authentication Group (role-name) defined within the Web Application descriptor (web.xml). This role name is used by the Web Application to link the authorized users within Oracle Utilities Market Settlements Management to the associated domain physical resources (pages and configuration files) within Oracle WebLogic. The specification of the group in the web descriptor is in the security section.

**Note**: The security role is used in several sections of the Web Application descriptor.

For example:

```
<security-role>
    <description>OUAF Users</description>
    <role-name>cisusers</role-name>
</security-role>
```

By default, this group is set to cisusers, which is configurable for each web component. When the product is deployed to Oracle WebLogic, this group is instantiated ready to be allocated to individual users. Users of the product must be attached to this group to use it.

From a configuration point of view there are several options for this setting:

• The default group may be changed at installation and configuration time using the configuration settings as shown below as outlined in the *Server Administration Guide*. The group name should have no embedded blanks.

| Component   | Principal Name               | Role Name                   |
|-------------|------------------------------|-----------------------------|
| Online/Help | WEB_PRINCIPAL_NAME           | WEB_ROLE_NAME               |
| AppViewer   | WEB_APPVIEWER_PRINCIPAL_NAME | WEB_APPVIEWER_R<br>OLE_NAME |

If Oracle WebLogic is configured to use an external security repository the
configured administration group must exist in the security repository and the
users must be connected to this group.

**Note**: If the domain administration group is changed after installation time, users will need to be migrated to the new domain administration group either manually, using tools provided with the security repository or through Oracle WebLogic.

#### **Logon Configuration**

The default configuration for Online Authentication is using a logon screen for the online product, online help and online AppViewer applications. The product supplies a prebuilt logon screen for all three components preconfigured.

At logon it detects that a user has not logged on before (the presence of a JSESSIONID cryptographically-secure session cookie issued by the Web Application Server is used). Depending on the configuration (in the web.xml) of the applications, housed in Oracle WebLogic, the following is performed:

FORM - This is the default setting to support a logon screen with an associated
error screen in case of unsuccessful logon. Oracle Utilities Market Settlements
Management provides a prebuilt logon screen but can be replaced with custom
logon screens by setting the following configuration settings appropriately for
each web component as outlined in the Server Administration Guide:

| Component | Login Screen                  | Login Error Screen                          |
|-----------|-------------------------------|---------------------------------------------|
| Online    | WEB_FORM_LOGIN_PAGE           | WEB_FORM_LOGIN_<br>ERROR_PAGE               |
| Help      | WEB_HELP_FORM_LOGIN_PAGE      | WEB_HELP_FORM_L<br>OGIN_ERROR_PAGE          |
| AppViewer | WEB_APPVIEWER_FORM_LOGIN_PAGE | WEB_APPVIEWER_F<br>ORM_LOGIN_ERROR<br>_PAGE |

**Note**: Custom logon screens should be placed in the cm directory of the Web Application Server as outlined in the Oracle Utilities SDK.

BASIC - The browser will issue a call to the operating system to display the
default logon dialog supplied with the operating system. No logon dialog is
supplied.

**Note**: BASIC authentication is considered a relatively weak authentication scheme, and therefore is not recommended for use.

CLIENT-CERT - This is an advanced configuration to allow for certificated (one
way or two way) to be used. Refer to the Administering Security for Oracle
WebLogic Server documentation for more details on the additional
configuration required.

#### **Data Ownership Rules**

On each of the objects (and on selected child objects) an owner flag is included to determine the origin of the data. The owner flag is used by Oracle Utilities Market Settlements Management to determine the maintenance owner of key data as well as to protect from accidental deletion important data shipped with the product.

The value of the flag is displayed on maintenance screens to visually indicate the data owner. The location of the information varies from the top left of maintenance pages, within lists of information (to apply to individual rows) and within sections of maintenance pages.

The data ownership flag has the following values:

| Value | Description                                                                                                    |
|-------|----------------------------------------------------------------------------------------------------|
| Base  | This is crucial information shipped with Oracle Utilities Market Settlements Management and cannot be deleted or modified through the <b>Delete</b> or <b>Medication</b> functions and regardless of user permissions. This value is reserved for use by Oracle Utilities Market Settlements Management to ship and protect key information.  Note: To delete this information directly from a product database will cause unexpected results. |

| Value                    | Description                                                                                                    |
|--------------------------|----------------------------------------------------------------------------------------------------|
| Product<br>Name          | The name of the product that owns the data. This value is similar to the Base value but indicates which component the data is applicable to. All the rules that apply with the Base value apply to this value.                   |
| Customer<br>Modification | This indicates that the data was added by the implementation using the various methods and that it is owned by the implementation.  Note: Deletion of data is permitted using the valid deletion functions for authorized users. |

**Note:** In general, sites can only maintain Customer Modification owned records. Other ownership values are reserved to protect product installation supplied data.

#### **Configuring JMX Security**

The operations interface to Oracle Utilities Market Settlements Management is based upon Java Management Extensions (JMX) allowing components of Oracle Utilities Market Settlements Management to be managed and monitored from JSR160 compliant consoles including jconsole or Oracle Enterprise Manager.

Refer to the Server Administration Guide and to the Batch Server Administration Guide for more details of the JMX operations interface.

By default, the JMX implementation and configuration uses the default simple file based security as outlined in the JMX Specification.

#### **Default Simple File-Based Security**

The default configuration is based upon a properties file containing name/value pairs corresponding to role/password pairs and authorization can be also based on a properties file containing name/value pairs corresponding to role/access pairs where access can be any of readonly access which grants read access to any remote operation and readwrite access which grants access to read and update operations in the interface.

**Note**: By default, the user (BSN\_JMX\_SYSUSER) and password (BSN\_JMX\_SYSPASS) for the administrator are automatically added to the configuration files.

To use this facility the following file should be maintained using an appropriate editor located in \$SPLBASE/scripts directory:

• ouaf.jmx.access.file - This file contains the Userid and access Permissions in the format separated by a blank space:

| Field      | Comments                                                                                                    |
|------------|----------------------------------------------------------------------------------------------------|
| Userid     | Authentication user to access JMX.                                                                                           |
| Permission | Permission assigned to user. Valid values are: readonly – No update access. readwrite – Update and update operations access. |

• ouaf.jmx.password.file - This file contains Userid and Password in the format separated by a blank space:

| Field    | Comments                             |
|----------|--------------------------------------|
| Userid   | Authentication user to access JMX.   |
| Password | Password in plain text or encrypted. |

**Note**: These files are also tailored using custom templates.

ouaf.jmx.access.file.template and

ouaf.jmx.password.file.template are used for the configuration.

#### **SSL-Based Security**

To secure communications for JMX using the Java SSL support the following process must be performed:

- Security has to be setup using the Default Simple File-Based Security or Other Security Sources.
- A key pair and certificate need to be setup on your server. Refer to the Monitoring and Management Using JMX Technology or to the Oracle WebLogic Administration documentation for details and utilities available for this process.
- Set additional java parameters using the WEB\_ADDITIONAL\_OPT for the online/ Web Services and BATCH\_MEMORY\_ADDITIONAL\_OPT for Batch. Refer to the Server Administration Guide and Batch Server Administration Guide for details of these parameters. The following additional system properties must be set:

| System Property                                   | Comments                          |
|---------------------------------------------------|-----------------------------------|
| javax.net.ssl.keyStore                            | Keystore<br>location              |
| javax.net.ssl.keyStoreType                        | Default<br>keystore type          |
| javax.net.ssl.keyStorePassword                    | Default<br>keystore<br>password   |
| javax.net.ssl.trustStore                          | Truststore location               |
| <pre>javax.net.ssl.trustStoreType</pre>           | Default truststore type           |
| javax.net.ssl.trustStorePassword                  | Default<br>truststore<br>password |
| com.sun.management.jmxremote.ssl                  | Set to true                       |
| com.sun.management.jmxremote.registry.ssl         | Set to true                       |
| com.sun.management.jmxremote.ssl.need.client.auth | Set to true                       |

**Note**: For a full description of additional options and SSL setup refer to Monitoring and Management Using JMX Technology.

**Note**: Specification of system properties for java are as per the java command-line.

**Note**: For sites using Oracle WebLogic in native mode, configuration of SSL requires Configuring SSL in WebLogic Server and altering the startup scripts for Oracle WebLogic to include the above options.

**Note**: In line with industry standards either HTTP or HTTPS can be used. They cannot be used simultaneously.

#### **Other Security Sources**

Whilst, by default, the file-based repository is supported, it is possible to configure the authentication of JMX to use an alternative data source such as an LDAP Server. This involves changing the Java Authentication and Authorization Service (JAAS) configuration stored in the <code>java.login.config</code> file <code>\$SPLEBASE/splapp/config</code> directory.

In the JAAS configuration file there is a default jmxrealm that contains the default JMX LoginModule. This can be changed, using custom templates, to support an alternative source for authentication. Refer to the LdapLoginModule documentation for information and examples of login configurations.

**Note**: To implement the custom security source custom templates for java.login.config must be implemented according to the process outlined in the *Server Administration Guide*.

#### **Menu Security Guidelines**

By default, a menu option is displayed whenever a user has access to the underlying application service definition attached to objects that are indirectly linked to a menu entry. Whilst this behavior is enough for most needs, it is possible to place an override on an individual menu item to override the lower level security levels. This is particularly useful where implementations wish to replace base supplied menu items with custom menu items.

By linking a menu item to a new service that can reference the underlying objects and specifying an Application Service (optionally also including an Access Mode) would override the permissions on the underlying objects.

It is possible to specify the Application Service on a menu item on the Menu Items tab on the Menu option on the Administration menu.

#### **Security Types**

By default, users have full access to the objects via the access methods specified in their User Groups. If the implementation is to implement additional levels or rules, then the application service must use Service Types. The definition of a Service Type allows additional tags to be attached to service definitions and then code written to detect and take advantage of the presence of the tag to limit security access to specific object data. For example, whether data is masked or not or some limit is placed on values of data.

To define Security Types, use the **Security Types** menu option on the **Administration** menu to display the Security Types maintenance function.

On this function define the following in relation to the Security Type:

| Field                     | Description                                                                                                    |
|---------------------------|----------------------------------------------------------------------------------------------------|
| Security Type             | Identifier for Security Code.                                                                                                    |
| Description               | A brief description of the use of the Security Code.                                                                                                    |
| Authorization<br>Levels   | A list of codes (Authorization Level) and associated descriptions. Use the <b>Add</b> icon to add a new Authorization Level or use the <b>Delete</b> icon to remove an existing Authorization Level from the list. The Authorization Level values are free format but should be representative of the desired function. The Description is used to explain the value. |
| Application<br>Service Id | A list of associated Application Services to use this Security Code. Use the <b>Add</b> icon to add a new Application Service or use the <b>Delete</b> icon to remove an existing Application Service from the list.                                                                                                    |

**Note**: To fully implement the rules associated with Security Types, code must be included in objects to implement security logic.

#### **Default Generic Application Services**

By default, a whole set of Application Services are defined against base functions. In line with Data Ownership Rules some of these records can be altered and new functions added. A set of generic Application Services are also shipped with Oracle Utilities Market Settlements Management to provide a mechanism for defining new zones, new objects or new menu items for rapid deployment.

There are two generic Application Services that can be used to secure objects, zones and menu items:

| Application<br>Service | Description                                                                                                    |
|------------------------|----------------------------------------------------------------------------------------------------|
| F1-DFLTAPS             | This is a generic execution Application Service which is designed to secure zones and menu options. It only supports the Execute Access Method.                 |
| F1-DFLTS               | This is a generic maintenance Application Service which is designed to secure business objects. It supports the Add, Modify, Delete and Inquire Access Methods. |

**Note:** The use of these generic Application Services is optional.

#### **Administration Delegation**

By default, Oracle Utilities Market Settlements Management provides a single administration account, as configured in the SPLADMIN configuration setting, in the ENVIRON. INI configuration file, to manage the operational aspects of the product. This operating system user is the owner of the product when it is installed and is typically used for all operational aspects of the product.

**Note**: It is not possible to change the product administration account after installation. If this is desired, it is recommended to remove the product and reinstall using the alternative administration account.

Whilst the single administration account is enough for most needs it is possible to provide additional administration accounts to delegate administration tasks. To delegate administration the following must be configured:

- Any administration user must be a member of the operating system group allocated to the product as outlined in the SPLADMINGROUP configuration setting in the ENVIRON. INI configuration file.
- If you are using Oracle WebLogic in native mode, then the console will execute the native facilities to start and stop the product. It is recommended that the user allocated to Oracle WebLogic at installation time be a member of the operating system group outlined in SPLADMINGROUP configuration setting in the ENVIRON. INI configuration file.

**Note**: Customers using Oracle Enterprise Manager, with or without Application Management packs, should use the administration delegation and credential management capabilities of that product to manage administration delegations.

#### **Secure Communications (SSL)**

By default, Oracle Utilities Market Settlements Management uses HTTPS to communicate to the browser and across the tiers. The transport protocol can be encrypted using SSL/TLS to secure transmission of data across networks.

**Note**: Oracle strongly recommends that customers use SSL to secure transmission for production environments.

To implement SSL the following process must be completed:

- Configure Oracle WebLogic to use the SSL protocol. For Oracle WebLogic customers refer to Configuring SSL in Oracle Fusion Middleware Securing Oracle WebLogic Server.
- 2. Set the SSL Port Number using the WEB\_WLSSLPORT configuration parameter as outlined in the product *Server Administration Guide*.
- 3. Once the setup has been tested and verified refer to the console documentation on disabling insecure protocols.

#### **Data Masking Support**

If data within the object is considered a candidate for data masking, then the masking capabilities with the product can be used to mask the data in an appropriate fashion.

**Note**: The data is not stored in a masked fashion; it is configured to be displayed in masked format for users using Security Types.

To mask data using the internal data masking capability:

- An internal algorithm type of F1-MASK is supplied with the product to perform basic data masking.
- The following parameters are applicable to the algorithm:

| Parameter                        | Description                                                                                                    |
|----------------------------------|----------------------------------------------------------------------------------------------------|
| Masking Character                | The character to be used as a mask. By default, the asterisk (*) character is used.                                                                                                    |
| Number of Unmasked<br>Characters | The number of suffix characters to unmask. Commonly, the last <i>x</i> characters are displayed unmasked to allow some identification. A value of zero masks all characters.                                                      |
| Unmasked Characters              | List of characters without spaces to leave unmasked.<br>Commonly, this is used to denote delimiter characters to<br>enhance recognition.                                                                                          |
| Application Service              | Used for security authorization checking. It allows global or local services to be configured to indicate security access to data masks.                                                                                          |
| Security Type                    | Used to flag which users will view the data in masked on unmasked format. User Groups need to be connected to the Application Service and Security Type and given the Authorization Level to determine the level of data masking. |
| Authorization Level              | The authorization level used that determines if the user can access the unmasked data. All other authorization levels in the Security Type indicate masked data.                                                                  |

- Configure an Algorithm entry of Algorithm Type F1-MASK for the desired masking configuration. Algorithm entries can be shared across fields to be masked using the **Algorithm** menu option on the **Administration** menu.
- Attach User Groups to the Application Service with the appropriate Authorization Level for the Security Type.
- Create or update a feature configuration with a Data Masking feature type by using the **Feature Configuration** menu option on the **Administration** menu.
- For each field to mask, add an entry to the Options section of Feature Configuration and configure the following settings:
  - Option Type: Select Field Masking for Data Masking.
  - **Sequence:** Specify a sequence number for sorting purposes.
  - **Value:** Specify a tag string delimited by a comma to indicate the data masking definition.
    - The supplied algorithm only supports fields defined as strings.
    - Enter alg="algorithm name" to reference the masking algorithm. The corresponding Algorithm Type must reference the Data Masking algorithm entity.
    - For data accessed via a scheme-based object call, reference a metadata field name from its schema definition. For example, to mask a credit card number with a schema of <creditCard mdField="CCNBR" mapField="EXT\_ACCT\_ID"/>, set the option value to field="CCNBR", alg="algorithm name".
    - For data accessed through a page maintenance service call, indicate the table name and the field name where the data resides, for example

- table="table\_name", field="fld\_name", alg="algorithm
  name".
- A WHERE clause may also be specified, which is useful for data that
  resides in a child table where only data of a certain type needs to be
  masked. For example, table="CI\_PER\_ID", field="PER\_ID\_NBR",
  alg="algorithm name", where="ID TYPE CD='SSN'"
- For data stored as a characteristic, indicate the characteristic type as CHAR\_TYPE\_CD='char type', alg="algorithm name". This needs to be defined only once regardless of which characteristic entity the char type may reside in. Note that only ad-hoc characteristics are supported at the present time.
- For data displayed via a search service call, indicate the search name and the appropriate field to mask along with the masking algorithm. For example, search="SearchServiceName", field="PER\_ID\_NBR", where="ID\_TYPE\_CD='SSN'", alg="algorithm name". To find the search service name, launch the search in question, right-click the filter area, select **View Source** and search ServiceName. To find the field name to mask, return to the search window and right-click the search area then select **View Source**. Look for the **Widget Info** section and find the field name in the search results excluding the \$. Note that the WHERE statement can only apply to fields that are also part of the search results.

### **Securing Files**

**Note**: The utilities mentioned in this section apply to Linux and Unix environments only.

The file structure of Oracle Utilities Market Settlements Management is protected by permissions set at the operating system level. By default, the settings provided upon installation comply with Oracle standards in respect to permissions. For more details of the individual user permissions on product directories and subdirectories, refer to the Server Administration Guide.

You can use the following process to reset the environment permissions to the default settings:

- 1. Execute the splenviron.sh utility to set the environment variables for the product environment to reset. Refer to the *Server Administration Guide* for details of this process.
- 2. Execute the setpermissions.sh utility to reset the environment permissions back to the defaults.

#### **Password Management**

Oracle Utilities Market Settlements Management uses several passwords, which require to be changed on a regular basis to conform with security best practices:

| Password<br>Owner          | Location                             | Comments                                                                                                    |
|----------------------------|--------------------------------------|----------------------------------------------------------------------------------------------------|
| Online User                | Domain Authentication Source         | No configuration changes. User changes password in security repository directly or indirectly using security products.  Security repository is configured in Oracle WebLogic.  WEB_SPLPASS specifies the default password for the initial user. If this user is used past the installation the password may need to be changed. Refer to the Server Administration Guide for more details. |
| Web Service<br>User        | Domain Authentication Source         | No configuration changes. User changes password in security repository directly or indirectly using security products. Security repository is configured in Oracle WebLogic.                                                                                                    |
| Batch User                 | Operating System                     | No configuration changes. User changes password in security repository directly or indirectly using security products. Security repository is configured in Oracle WebLogic.                                                                                                    |
| Database<br>Users          | BATCH_DBPASS<br>DBPASS<br>XAI_DBPASS | The database users are stored in ENVIRON.INI. Refer to the Server Administration Guide on process to change values. New Passwords need to be re-encrypted.                                                                                                    |
| JMX Users                  | BSN_JMX_SYSPASS                      | The default JMX user is stored in ENVIRON.INI. Refer to the Server Administration Guide on process to change values. New Passwords need to be re-encrypted.                                                                                                    |
| Administratio<br>n Account | WLS_WEB_WLSYSPASS<br>WEB_WLSYSPASS   | The default administration users are stored in ENVIRON.INI. Refer to the Server Administration Guide on process to change values. New Passwords need to be re-encrypted.                                                                                                    |

### **Securing Online Debug Mode**

Oracle Utilities Market Settlements Management features an online debug mode which is used for problem solving and development personnel to trace their code or to diagnose problems. As with other functions within the product the debug function is security-controlled.

To use this facility any of the User Groups an individual user must include *Inquire* access to the F1DEBUG Application Service. This will enable the debug facility from the URL.

For more information about the Debug facility refer to the Server Administration Guide.

### **Securing Online Cache Management**

Oracle Utilities Market Settlements Management online cache management function resets the online cache to force new values to be loaded. As with other features within the product, it is security-controlled.

To use this facility on any of the User Groups, you must include Change access to the F1ADMIN Application Service, which enables the cache management facility from the URL.

For more information about the cache management facility refer to the *Server Administration Guide*.

#### **Web Services Security**

**Note**: This section outlines the Inbound Web Services security facility only.

**Note**: Refer to Migrating from XAI to IWS (Doc Id: 1644914.1) for more information.

Inbound Web Services allows external web service-based integrations to access functionality within Oracle Utilities Market Settlements Management. The security settings for the Inbound Web Services can be summarized as follows:

- Inbound Web Services rely on Web Services standards supported by Oracle WebLogic for authentication support.
- Inbound Web Services supports the WS-Policy standards supported by Oracle WebLogic to provide both transport and message security. Refer to the Oracle WebLogic documentation for details of the WS-Policies supported. The following rules apply to those policies:
  - Oracle WebLogic policies are supported if the corresponding setup is performed within Oracle WebLogic. For example, encryption is supported if keystores are configured for encryption keys.
  - WS-Policies are attached within the Oracle WebLogic console or Oracle Fusion Middleware Control after deployment. These policies are maintained independently as per the console documentation.
  - Element Level policies are not supported in the current release.
  - Security policies at the operation level are not supported directly but are supported via authorization.
  - The product ships an internal policy for backward compatibility (UserToken).
- Inbound Web Services uses the underlying business objects, maintenance objects, business services and service scripts to determine authorization of records. This includes authorization for specific operations.
- Inbound Web Services can use Oracle Web Service Manager for additional WS-Policy support and web service access controls.
- Security policies can vary between individual Inbound Web Services.

• Multiple WS-Policies are supported per Web Service. The clients calling these services must conform to at least one of the policies attached.

By default, the WS-Client calling the product must supply an authentication token in the format configured on the WS-Policy on individual web services. By default, there is no default user on Inbound Web Services transactions. A default user may be configured on the ouaf.ws.defaultUser setting in the spl.properties file for the Inbound Web Services. Refer to the Server Administration Guide for details of the process.

**Note**: Setting of a default user is not recommended for implementations unless backward compatibility is required for older XML Application Interface-based services.

For backward compatibility there are several additional settings that cover Inbound Web Services:

| Setting             | Comments                                                                                                    |
|---------------------|----------------------------------------------------------------------------------------------------|
| ouaf.ws.defaultUser | Default user for authorization of Web Services calls                                                                       |
| ouaf.ws.superusers  | Delimited set of effective users to translate calls from authentication users not known to the system.                     |
| ouaf.ws.deploy.user | Administration user for deployment activities. This setting is only specified if differs from the administration settings. |

#### Message Driven Bean Security

**Note**: Refer to the Oracle WebLogic JMS documentation for detailed information about JMS facilities provided.

**Note**: Refer to the Oracle WebLogic JMS Integration (Doc Id: 1308181.1) whitepaper for details of the JMS integration implementation.

The Message Driven Bean (MDB) within the Inbound Web Services implementation allows JMS resources (such as JMS Queues or JMS Topics) to be read using the MDB and sent to an Inbound Web Service to be processed.

By default, the Message Driven Bean, uses the JMS (JMSX) message property fields for authentication and authorization purposes such as JMSXUserid.

If the JMS message security is not used then a default user can be set in the ouaf.ws.defaultUser parameter in the spl.properties file.

#### **SOAP Security**

In this release, additional SOAP Header security, for outbound communications, has been added to support additional facilities in Service Oriented Architecture integrations and Oracle Web Services Manager. The following additional facilities are now supported in the SOAP Header:

Refer to the online documentation for a more detailed description of these settings.

| Facility                            | Description                                                                                                    |
|-------------------------------------|----------------------------------------------------------------------------------------------------|
| SOAP Insert Time<br>Stamp           | A set of timestamps can be added to the transaction to support WS-Security to avoid replay attacks.                                                                                                    |
| Additional SOAP<br>Security inbuilt | The SOAP Header can now have inbuilt support for TEXT and DIGEST headers in addition to the BASIC support provided in past releases. This feature can be replaced using Oracle Web Services Manager with WS-Policy support for other advanced security configurations. |
| SOAP Expiration<br>Delay            | It is possible to set a transaction expiration, in seconds, to control resource usage of the transaction.                                                                                                    |

**Note**: The only HTTP/HTTPS method supported in this release is POST.

#### **Groovy Support**

Oracle Utilities Market Settlements Management now supports Groovy for extensions, via the script engine. This support was added to augment the Java and Scripting support to offer an alternative. The implementation of Groovy has some limitations for security reasons:

- Groovy API's that have direct access to operating system functions have been blocklisted for security reasons and therefore cannot be used. Alternative functions are provided to offer safe access to selected operating system functions.
- It is possible to implement a custom allow list for non-cloud implementations. Refer to the *Server Administration Guide* for more information.

Refer to the online documentation for more details of Groovy support.

#### **Oracle Cloud Object Storage Support**

**Note**: Prior to using this capability, the Oracle Cloud Object Storage Service must be purchased and configured. Networking between onpremise or other cloud services must be installed, configured and operational before using this facility.

By default, use of FILE-PATH batch variable was restricted to local mounted storage where it is possible to use network storage through mapped directories. It is now possible to use Oracle Cloud Object Storage Service as a source of import files or locations to write files.

To use this feature, Oracle recommends the following:

• Create or Edit a lookup value for the Extendable Lookup F1-FileStorage for each Cloud Service used with the following Connection Details:

| Connection Details | Comments                         |
|--------------------|----------------------------------|
| File Adapter       | Use Oracle Cloud Object Storage. |

| Connection Details | Comments                                                                              |
|--------------------|---------------------------------------------------------------------------------------|
| REST Endpoint URL  | Endpoint URL for cloud storage. Exclude the Service Name/Container Name from the URL. |
| User Name          | Cloud User Name to use.                                                               |
| Password           | Password for Cloud User Name.                                                         |

 To use the definition, the parameter should be used in the FILE-PATH variable, in either the Batch Control definition or batch configuration file for relevant batch controls in the format:

file-storage://<ExtendableLookupValue>/<serviceName>

#### Where:

#### **HTTP Proxy Support**

If HTTP Proxies are used for networking these can be configured at the JVM level for all JVMS using the Java Networking and Proxy settings. These settings can be set in the following areas:

- For online, Inbound Web Services, REST and outbound messages, the settings may be specified on the Oracle WebLogic Server settings or using the GLOBAL\_JVMARGS configuration parameter.
- For Batch in Oracle Coherence, the settings may be specified using the GLOBAL JVMARGS configuration parameter.

Refer to the Server Administration Guide for additional information.

#### **SYSUSER Account**

The installation of Oracle Utilities Market Settlements Management supplies an initial account SYSUSER, by default. This account is defined by default in the default security realm in the provided templates, is provided as the initial User object in the authorization model and is used as the default user in some transactions.

You cannot physically remove SYSUSER account as it is used by the initial installation and owned by Oracle Utilities Market Settlements Management, but it can be disabled under the following conditions:

- Alternative identities have been configured for the authentication and authorization components of the product.
- Every facility in the implementation that uses the SYSUSER account as the default identity has been changed to an alternative to prevent misconfiguration of the facility.

**Note**: Oracle recommends that you use the appropriate alternatives for transactions instead of the SYSUSER account.

The following facilities use SYSUSER as the default identity, if used:

| Facility                                       | Comments                                                                                                    |
|------------------------------------------------|----------------------------------------------------------------------------------------------------|
| Default User in Message<br>Option              | This is used for XAI and MPL (older releases only).                                                                                                    |
| HTTP Login User context type on Message Sender | Used for Utilities P2P integrations. Ensure HTTP User Password is also set correctly for alternative.                                                                                |
| WEB_IWS_SUPER_USERS in ENVIRON.INI file        | Used for supporting IWS user proxy connections                                                                                                    |
| WEB_IWS_MDB_RUNAS_USER in ENVIRON.INI file     | Used to support user proxy connections in Message Driven Bus.                                                                                                    |
| Batch Controls                                 | Replace SYSUSER as the user used for submission of any batch controls in batch control configuration files, batch edit configuration files or in the Oracle Scheduler configuration. |

You can deactivate the SYSUSER account by:

- Removing SYSUSER from configured security realm for authentication, preventing the user from authenticating.
- Setting the **User Enable** attribute (SYSUSER User object) to *Disable*, deactivating the account from any unauthorized activity in Oracle Utilities Market Settlements Management.

# Chapter 9

## **Database Security**

The Oracle Database supports a wide range of security configurations natively or via additional options available. For a full discussion of the available security options for the database refer to the Oracle Database Security Guide.

The following topics are included:

- Database Users
- Database Roles
- Database Permissions
- Using Transparent Data Encryption
- Using Database Vault

#### **Database Users**

Oracle Utilities Market Settlements Management installation ships with a predefined set of users to be used by the product at configuration and runtime. These users are specified in the installation of the product to build the database and load its initial dataset.

The following users are available:

- SPLADM This is the default DBA administration account which owns the
  product schema. This user is used to create and maintain the structures of the
  database. It is used by DBA personnel to maintain the product schema and
  indexes
- SPLUSER This is the default main product user used by the product to access
  the SPLADM schema. The product uses this physical userid as a pooled user with
  pooled connections to the database. Variations on this account can be created
  for each channel of access using the following configuration settings.

| Configuration<br>Parameter | Comments                                    |
|----------------------------|---------------------------------------------|
| BATCH_DBUSER               | Database User for Batch                     |
| DBUSER                     | Database User for online (Default: SPLUSER) |
| XAI_DBUSER                 | Database User for Web Services              |

SPLREAD – This is the default read only user available for reporting tools or
external direct interfaces to use on the product database. This user is not used by
the product.

**Note**: For customers on older versions of products this user was also used for the ConfigLab component.

• CISOPR, OPRPLUS – These are optional operator users that can be used to delegate backup and restore operations on the product.

**Note**: The values of these users can be altered to customer specific values at installation time. Refer to the product Installation Guide and product DBA Guide for more information.

#### **Database Roles**

Oracle Utilities Market Settlements Management ships with a set of database roles to allow administrators to allocate new database users to the relevant components of the product. The following roles are shipped by default for the product:

- SPL\_USER This role is available for database users who require update, insert, delete and select access to the product schema. This role is used for product users.
- SPL\_READ This role is available for database users who require read only access to the product schema.

To use the roles the DBA grants the role to the database user to connect them to the schema in the desired fashion.

#### **Database Permissions**

Database permissions for Oracle Utilities Market Settlements Management are allocated at the role level with the role setting permissions to the schema objects. By default, the roles have full access to all the objects in the product schema, as dictated by the role.

Unless otherwise stated, it is not recommended to alter the database users used by the product to specific additional permissions on the product schema as this may cause permission issues.

Customers wishing to restrict external parties, such as external tools or reporting engines, to specific objects may use all the desired security facilities available in the database to implement those restrictions.

#### **Using Transparent Data Encryption**

Transparent Data Encryption (TDE) allows data to be encrypted at the storage level to protect the data files at the lowest level. From a product perspective, the implementation of Transparent Data Encryption requires no product configuration changes on the application server.

**Note**: To implement Transparent Data Encryption, DBAs will have to execute appropriate alter statements on product tables to indicate the level of encryption.

For more information about implementing Transparent Data Encryption refer to the Oracle Advanced Security Guide.

#### **Using Database Vault**

By default, the database administration account as SQL Data Manipulation Language (DML) access to Oracle Utilities Market Settlements Management schema, as dictated by the default permissions of the Oracle Database. It is possible to restrict the permissions of the DBA to SQL Data Definition Language (DDL) statements only using Database Vault. Refer to the Database Vault Administrators Guide for details of this facility.

The product includes a prebuilt database vault solution, refer to the Database Vault Integration (Doc Id: 1290700.1) available from My Oracle Support.

# Chapter 10

## Security Integration

Whilst Oracle Utilities Market Settlements Management provides a set of security facilities natively or via Oracle WebLogic, it is possible to augment the security with additional security features or security products.

The following topics are included:

- LDAP Integration
- Single Sign On Integration
- Oracle Identity Management Suite Integration
- OAuth2 Support

#### **LDAP Integration**

By default, Oracle WebLogic includes an internal security repository that uses the Lightweight Directory Access Protocol (LDAP) to provide authentication facilities.

**Note**: It also provides authorization services, but these are not typically utilized by the product.

It is possible to replace the internal security repository with another LDAP compliant security source.

To use an alternative source as a security repository the following process must be used:

Oracle WebLogic must be configured to use the external LDAP security source for authentication. Refer to the documentation provided with Oracle WebLogic for more details. For Oracle WebLogic customers, refer to the Configuring LDAP Authentication Providers section of the Oracle Fusion Middleware Securing Oracle WebLogic Server Guide.

The product LDAP import feature can be used to initially populate the authorization model from the LDAP source as outlined in the LDAP Integration for Oracle Utilities Application Framework based product (Doc Id: 774783.1) available from My Oracle Support.

**Note**: Whilst LDAP sources are the most common security repository, it is possible to use alternative security authentication sources as supported by Oracle WebLogic. Refer to the documentation provided with Oracle WebLogic for more details.

#### Single Sign On Integration

One of the common security integrations is the ability to implement Single Sign On with Oracle Utilities Market Settlements Management. This enables end users to access the product minimizing the need to re-authenticate each time.

Oracle WebLogic in association with other technologies can be configured to support Single Sign On. For more details refer to Single Sign On Integration for Oracle Utilities Application Framework based products (Doc Id: 799912.1) and Oracle Identity Management Suite Integration with Oracle Utilities Application Framework based products (Doc Id: 1375600.1) available from My Oracle Support.

#### **Kerberos Support**

Single Sign-On (SSO) with Microsoft clients allows cross-platform authentication between Web applications running in Oracle WebLogic and .NET Web service clients or browser clients (for example, Microsoft Internet Explorer) in a Microsoft domain. The Microsoft clients must use Windows authentication based on the Simple and Protected Negotiate (SPNEGO) mechanism.

Refer to Configuring Single Sign-On with Microsoft Clients for details of configuring Oracle WebLogic to use Kerberos.

### **Oracle Identity Management Suite Integration**

Oracle offers a comprehensive set of security products as part of the Oracle Identity Management Suite that can be used to augment the security setup at your site. The product can be integrated with the following components of Oracle Identity Management Suite:

| Component                               | Description                                                                                                    |
|-----------------------------------------|----------------------------------------------------------------------------------------------------|
| Oracle<br>Identity<br>Manager           | Oracle Identity Manager can be used to centralize user provisioning to the product, password rule management and identity administration. |
| Oracle Access<br>Manager                | Oracle Access Manager can be used to provide authentication, single sign on, access controls and user tracking.                           |
| Oracle<br>Adaptive<br>Access<br>Manager | Oracle Adaptive Access Manager can be used to provide fraud tracking and multi-faceted authentication.                                    |
| Oracle Virtual<br>Directory             | Oracle Virtual Directory can be used to provide virtualized LDAP security access to LDAP and non-LDAP security sources.                   |
| Oracle<br>Internet<br>Directory         | Oracle Internet Directory can be used as a LDAP security store.                                                                           |

Refer to the Oracle Identity Management Suite Integration with Oracle Utilities Application Framework based products (Doc Id: 1375600.1) whitepaper for more information, available from My Oracle Support.

#### **OAuth2 Support**

**Note**: For customers using OAuth2 for Federated Security refer to the dedicated section in this guide for detailed instructions.

Oracle Utilities Market Settlements Management supports OAuth2 for delegated access to API's within the product. From the configuration perspective the following is required for Oauth2:

- The CLIENT-CERT setting should be specified for security in the product. This indicates that the security is coming from an external source to the domain.
- Configure Oracle WebLogic domain security realm to support OAuth2 using the instructions provided with the relevant version of Oracle WebLogic.
- If you are using a service provider like Oracle Identity Suite or Oracle Access Manager in association with Oracle WebLogic, then refer to the documentation provided with those products for domain specific setup instructions.
- If you are using a third-party provider in association with Oracle WebLogic, refer
  to the documentation provided with that provider with additional setup
  instructions.

# **Chapter 11**

## **Keystore and Truststore Support**

The Oracle Utilities Application Framework supports the ability to store cryptographic keys and/or certificates. Keystores are used to encrypt and decrypt data such as passwords and for the data encryption component of the Oracle Utilities Application Framework. Because of their importance, it is vital that keystore-related files be secured and only be accessible by administrators. It is also possible to implement a truststore to ensure the integrity of certificates.

The following topics are included:

- Creating the Keystore and Truststore
- Altering the KeyStore/Truststore options
- Synchronize Data Encryption
- Upgrading from Legacy to Keystore
- Importing Keystores/Truststores

#### **Creating the Keystore and Truststore**

**Note**: For backward compatibility, customers on older versions will have a default keystore and truststore created upon upgrade with backward compatible values.

**Note**: If the keystore and truststore is not present, Oracle Utilities Application Framework will revert to the internal cryptography used in previous releases.

**Note**: Passwords encrypted using this keystore will be prefixed with ENCKS and legacy password encryption uses prefix ENC.

**Note**: The settings in this section are defaulted in installation and can be altered using overrides in templates

FW\_spl.properties.keystore.truststore.include as outlined in the Server Administration Guide.

Typically, a keystore and truststore are created using the java keytool utility manually but the Oracle Utilities Application Framework utilities have been extended to allow customers to create and manage the keystore from the command line.

Before creating the keystore the following settings must be set in the installation, as per the Server Administration Guide:

- KS\_ALIAS The alias used to encrypt/decrypt passwords by the Oracle Utilities Application Framework to access the keystore. By default, this is set to ouaf.system.
- KS\_ALIAS\_KEYALG The algorithm to be used by the KS\_ALIAS entry in keystore to encrypt the passwords. By default, this is set to AES.
- KS\_ALIAS\_KEYSIZE The strength of the keystore for the KS\_ALIAS entry. By
  default, this is set to 128.
- KS\_HMAC\_ALIAS The HMAC alias used by the Encryption Feature Type of the Oracle Utilities Application Framework. By default this is set to ouaf.system.hmac.
- KS\_HMAC\_ALIAS\_KEYALG The algorithm to be used by the KS\_HMAC\_ALIAS entry in keystore to encrypt the data. By default, this is set to HmacSHA256.
- KS\_HMAC\_ALIAS\_KEYSIZE The strength of the keystore for the KS\_HMAC\_ALIAS entry. By default, this is set to 256.
- KS KEYSTORE FILE Location of the keystore file.
- KS MODE Keystore Padding mode. By default, this is set to CBC.
- KS\_PADDING Key padding algorithm used for keystore. By default, this is set to PKCS5Padding.
- KS STOREPASS FILE Keystore Password file.
- KS\_STORETYPE Keystore type. By default, this is set to JCEKS.
- TS ALIAS Alias used for trust store. By default this is set to ouaf.system
- TS\_ALIAS\_KEYALG The algorithm to be used by the TS\_ALIAS entry in truststore. By default, this is set to AES.
- TS\_ALIAS\_KEYSIZE The strength of the truststore for the TS\_ALIAS entry. By default, this is set to 128.

- TS\_HMAC\_ALIAS The HMAC alias used by the truststore. By default, this is set to ouaf.system.hmac.
- TS\_HMAC\_ALIAS\_KEYALG The algorithm to be used by the TS\_HMAC\_ALIAS entry in truststore to encrypt the data. By default, this is set to HmacSHA256.
- TS\_HMAC\_ALIAS\_KEYSIZE The strength of the truststore for the TS HMAC ALIAS entry. By default, this is set to 256.
- TS KEYSTORE FILE Location of the truststore file.
- TS MODE Truststore Padding mode. By default, this is set to CBC.
- TS\_PADDING Key padding algorithm used for truststore. By default, this is set to PKCS5Padding.
- TS\_STOREPASS\_FILE Truststore Password file.
- TS STORETYPE Truststore type. By default, this is set to JCEKS.

Once these settings are specified the keystore/truststore is created using the following command:

```
initialSetup.sh -k|-K
```

This generates the keystore (-k) or truststore (-K) using the credentials outlined in the Keystore or Truststore Password file.

#### Altering the KeyStore/Truststore options

**Note:** This process should be used for any keystore/truststore change including copying keystores/truststores across environments.

After creating the keystore if any of the keystore values need to be changed then the system needs to be realigned to the new configuration. The following process must be performed:

- Logon to the machine where you wish to make the changes to the settings.
- Execute the splenviron[.sh] -e <environment> command where <environment> is the environment on the machine to change.
- Shutdown the environment.
- Alter the keystore parameters to suit the new desired configuration using the configureEnv[.sh] -a utility.
- Execute the initialSetup[.sh] -k utility to recreate the keystore (-k) or initialSetup[.sh] -K to recreate the truststore (-K) with the new settings.
- Execute the configureEnv[.sh] once more and press enter on each password prompt to re-encrypt the passwords with the new settings.
- Execute the initialSetup[.sh] command to apply the changes to the configuration files.

**Note:** For customers using native installation, update the Deployments using the Oracle WebLogic console or Oracle Enterprise Manager to load the new versions of the product EAR files.

 If the encryption values have changed the data encrypted in the database must be re-encrypted to match the new settings using the process outlined in Synchronize Data Encryption.

#### **Synchronize Data Encryption**

**Note:** Failure to synchronize data when encryption values change will cause outages and unexpected behavior in Oracle Utilities Market Settlements Management.

**Note:** Oracle Utilities Market Settlements Management should be shut down while running this process.

If at any time the encryption values change the values that are encrypted using the old value must be updated to reflect the new settings. A new utility

com.splwg.shared.common.ChangeCryptographyKey is provided to synchronize data changes. The following keys are updated using this utility:

- Database Passwords used in Feature configurations such as Database Update features.
- Message Sender and Receiver Passwords (depending on Sender and Receiver type)
- Reporting tool integration passwords
- Multi-Purpose Listener passwords (for selected products)
- Email Adapter configuration.
- Web Services Passwords (legacy only)
- Security Hashes on user records

The following process is to be used:

- Logon to the machine you have made the changes upon as the product administrator.
- If you have not already done so, use the splenviron utility to set the environment variables for the product environment.
- Execute the following command:

```
perl <SPLEBASE>/run_java_standalone.plx
com.splwg.shared.common.ChangeCryptographyKey[-t|-l|-h|-p]
[old-settings]
```

#### where options are:

| -t             | Test Mode (no commit of changes)                                                                  |
|----------------|---------------------------------------------------------------------------------------------------|
| -1             | Convert Legacy/OUAF System key                                                                    |
| -h             | Convert User hashes only                                                                          |
| -p             | Convert encrypted passwords only                                                                  |
| [old settings] | List of old settings as per below (other above options should<br>not be used with these settings) |
| - 1            |                                                                                                   |

```
-Dcom.oracle.ouaf.system.old;.keystore.file=<oldfile> -
Dcom.oracle.ouaf.system.old.keystore.passwordFileName=<oldpassf
ile> -Dcom.oacle.ouaf.system.old.keystore.type=<oldtype> -
Dcom.oacle.ouaf.system.old.keystore.alias=<oldalias> -
```

Dcom.oacle.ouaf.system.old.keystore.padding=<oldpadding> Dcom.oracle.ouaf.system.old.keystore.mode=<oldmode>

#### Where:

<oldfile> Original Key Store file
<oldpassfile> Original Password Store file
<oldpassfile> Original Key store type
<oldpassfile> Original alias

<oldpadding> Original Padding
<oldmode> Original Mode

**Note:** Only specify the values that have been changed.

Note: This command must be run once for each alias.

After running ChangeCryptographyKey, you must run \$SPLEBASE/bin/invokeDBUpdatePatch.sh to reset the database patching credentials as follows:

- If you have not already done so, use the splenviron.sh utility to set the environment variables for the product environment.
- Run the command with the -b option to go into interactive mode and reply to the prompts. Use the -h option to get help.

\$SPLEBASE/bin/invokeDBUpdatePatch.sh -b

#### **Upgrading from Legacy to Keystore**

When upgrading from past releases of Oracle Utilities Application Framework and adopting the new keystore it is recommended to use the following process to adopt the keystore:

- Ensure all passwords have been updated by executing the configureEnv and pressing enter at each password prompt.
- Execute the process outlined in Synchronize Data Encryption running the com.splwg.shared.common.ChangeCryptographyKey utility with the -1 option to convert old keys to new keys. For example:

```
java ChangeCryptographyKey -l
```

- Ensure that you also execute the invokeDBUpdatePatch.sh process outlined in Synchronize Data Encryption.
- Optionally, it is possible to update the passwords using the LegacyCryptographerUpdater utility on individual passwords using the following command:

java LegacyCryptographyUpgrader [-f <file>| -p <password>]
where options are:

-f <file> Read <file> for password and re-encrypt to stdout
 -p <password> Decrypt old password <password> and re-encrypt to stdout. The password should be already in ENC format.

For more information and examples, refer to the Installation Guide and to Oracle Utilities Application Framework - Keystore Configuration (Doc Id: 2014161.1).

#### **Importing Keystores/Truststores**

WhileOracle Utilities Market Settlements Management supplies a default keystore and truststore it is possible to import existing keystores and/or truststores from alternative sources (such as a corporate level set of stores or from a trusted CA authority).

To import a keystore or truststore the following process should be followed:

- Logon to the machine you have made the changes upon as the product administrator.
- If you have not already done so, use the splenviron utility to set the environment variables for the product environment.
- Ensure the KS\_IMPORT\_KEYSTORE\_FOLDER or TS\_IMPORT\_KEYSTORE\_FOLDER is set in the ENVIRON. INI prior to continuing. These are the locations the files to be imported will be located for keystores and truststores respectively.
- Copy the new keystore or truststore to the locations specified in the
   KS IMPORT KEYSTORE FOLDER OR TS IMPORT KEYSTORE FOLDER respectively.
- Execute the initialSetup.sh -s | -s to import the keystore (-s) or truststore (-s) successfully.

# Chapter 12

## **Web Services Security**

This section outlines the Inbound Web Services security facility only. Refer to Migrating from XAI to IWS (Doc Id: 1644914.1) for more information.

Inbound Web Services allows external web service-based integrations to access functionality within Oracle Utilities Market Settlements Management. The security settings for the Inbound Web Services can be summarized as follows:

- Inbound Web Services rely on Web Services standards supported by Oracle WebLogic for authentication support.
- Inbound Web Services supports the WS-Policy standards supported by Oracle WebLogic to provide both transport and message security. Refer to the Oracle WebLogic documentation for details of the WS-Policies supported. The following rules apply to those policies:
  - Oracle WebLogic policies are supported if the corresponding setup is performed within Oracle WebLogic. For example, encryption is supported if keystores are configured for encryption keys.
  - WS-Policies are attached within the Oracle WebLogic console or Oracle
    Fusion Middleware Control after deployment. These policies are maintained
    independently as per the console documentation.
  - Element Level policies are not supported in the current release.
  - Security policies at the operation level are not supported directly but are supported via authorization.
  - The product ships an internal policy for backward compatibility (UserToken).
- Inbound Web Services uses the underlying business objects, maintenance objects, business services and service scripts to determine authorization of records. This includes authorization for specific operations.
- Inbound Web Services can use Oracle Web Service Manager for additional WS-Policy support and web service access controls.
- Security policies can vary between individual Inbound Web Services.
- Multiple WS-Policies are supported per Web Service. The clients calling these services must conform to at least one of the policies attached.

By default, the WS-Client calling the product must supply an authentication token in the format configured on the WS-Policy on individual web services. By default, there is no

default user on Inbound Web Services transactions. A default user may be configured on the ouaf.ws.defaultUser setting in the spl.properties file for the Inbound Web Services. Refer to the Server Administration Guide for details of the process.

**Note**: Setting of a default user is not recommended for implementations unless backward compatibility is required for older XML Application Interface-based services.

For backward compatibility there are several additional settings that cover Inbound Web Services:

| Setting             | Comments                                                                                                    |
|---------------------|----------------------------------------------------------------------------------------------------|
| ouaf.ws.defaultUser | Default user for authorization of Web Services calls                                                                       |
| ouaf.ws.superusers  | Delimited set of effective users to translate calls from authentication users not known to the system.                     |
| ouaf.ws.deploy.user | Administration user for deployment activities. This setting is only specified if differs from the administration settings. |

# Chapter 13

# **Allowlist Support**

In the Oracle Cloud implementations of Oracle Utilities Market Settlements Management the use of allow list is enforced to protect resources within the implementation. These allow lists can also apply to non-cloud implementations and in some cases can be extended to suit individual needs.

**Note:** Custom allow lists are not supported on Oracle Utilities SaaS Cloud Services.

The following topics are included:

- URL Allow List
- SQL Allow List
- HTML Allow List
- Groovy Allow List

# **URL Allow List**

**Note:** The URL allow list is blank by default unless otherwise configured as part of your customizations.

**Note:** For this facility to be used the com.oracle.ouaf.uriValidation.enable parameter in the spl.properties file must be set to true.

It is possible to limit the values of URL's within the product for key objects with the configuration. This is implemented as a allow list that can filter on scheme (aka protocol), hosts and ports. These are checked at runtime and can generate an error if they do not adhere to the allow list.

The feature allows for the following:

- Individual scheme hosts and port combinations can be configured to limit runtime access for specific features.
- Specification of the '\*' wildcard is supported for scheme, hosts and ports.

The allow list is configured using the following settings in the spl.properties file:

| Configuration Parameter                 | Comments                                      |
|-----------------------------------------|-----------------------------------------------|
| com.oracle.ouaf.uriValidation.enable    | Enable or disable URI validation.             |
| com.oracle.ouaf.whitelist.file          | Location and name of product allow list file. |
| com.oracle.ouaf.customer.whitelist.file | Location and name of custom allow list file.  |

The format of the allow list file is as follows:

| XML Tag                    | Comments                                                                                                    |
|----------------------------|----------------------------------------------------------------------------------------------------|
| " <parameter>"</parameter> | Feature within product to limit. This is a preset string linked to a URI parameter in the product.                                                                   |
| uri                        | URI tag.                                                                                                    |
| scheme                     | Protocol supported by <i>Parameter</i> >. Valid values will vary depending on the <i>Parameter</i> > value. For example, URL's support file, http, https, and so on. |
| host                       | Host name(s) or IP Address(es) to filter upon.                                                                                                    |
| port                       | Port number(s) to filter upon.                                                                                                    |

#### For example:

Refer to the Server Administration Guide for more details of the usage and format of this file.

### Implementing a Custom URL Allow Lists

It is possible to establish a custom allow list to implement URL allow lists for non-cloud implementations. The format of the allow list is the same as the above allow list and this will augment and enhance the existing allow list (if present). To support a custom allow list perform the following steps:

- Logon to the machine you have made the changes upon as the product administrator.
- If you have not already done so, use the splenviron utility to set the environment variables for the product environment.
- If it does not already exist, clone the product allow list located as indicated in the com.oracle.ouaf.whitelist.file parameter. Ensure the custom file is in the same location as this allow list file and is prefixed with "cm" to indicate it is a customization. The file name can be valid for your operating system and site preferences and must be suffixed with ".xml". Uncomment any section you want to set.
- Create a custom spl.properties template or use the templating function to set the following parameter with the filename and location of the custom allow list.

```
com.oracle.ouaf.customer.whitelist.file=<filename>
```

Execute the initialSetup.sh to implement the new setting.

# **SQL Allow List**

Note: Custom SQL Allow List are not supported at this time.

Sites not wanting to use this SQL function allow list should ensure that the spl.runtime.customSQLSecurity is set to **false** in the spl.properties file.

The SQL used in query zones and in Groovy scripts can be limited in terms of what SQL functions are supported to prevent performance issues or inappropriate access to the database via functions.

The product provided allow list is implemented as a Managed Content object named F1-SQLFunctionWhiteList. This allow list is not changeable and lists the supported functions that are allow listed for use. Any function used that is not used in this allow list, if the facility is enabled, will generate a runtime error when the SQL is executed.

# **HTML Allow List**

The HTML used in UI Maps can be limited using a HTML allow list. This product managed allow list lists the valid HTML tags that can be used in the HTML objects. The allow list is implemented as a Managed Content allow list named F1-HTMLWhiteList.

Any attempt to run a UI Map with a tag that is not listed in the F1-HTMLWhiteList will be ignored (as comments) which may lead to unexpected behavior.

# Implementing a Custom HTML Allow List

It is possible to replace the inbuilt HTML allow list by creating a custom HTML allow list to extend the tags supported at runtime in UI Maps.

To implement a custom HTML allow list, copy the F1-HTMLWhiteList Managed Content to CM-HTMLWhiteList Managed Content and extend the allow list.

**Note:** Do not remove any tags that exist within F1-HTMLWhiteList in your custom allow list. This may cause unexpected behaviour across base UI Maps.

Any upgrades to F1-HTMLWhiteList must be also manually reflected in CM-HTMLWhiteList for any subsequent upgrade.

# **Groovy Allow List**

**Note:** The current implementation of the Groovy Allow List is dynamically generated and cannot be altered.

The Groovy language has been added as an alternative language used for scripting. As the Groovy language can access low level API's it has been allow listed to exclude parts of the language not appropriate for cloud implementations. The allow list confirms to the Oracle Cloud SDK Supported Groovy Classes and Methods. ADF extensions to Groovy are not supported. Refer to the online documentation for additional advice and examples.

# Chapter 14

# **Custom Authentication Service Provider**

In the Oracle Utilities Application Framework, a custom Oracle WebLogic Authentication Service Provider has been provided to support complex domain security configurations.

The following are included:

- What does this Security Provider do?
- Where would I use this Security Provider?
- Implementing the Security Provider

# What does this Security Provider do?

The Oracle Utilities Application Framework Service Provider allows Oracle WebLogic domains to be extended with the following additional checks:

- The provider will check that the authentication user has been defined as a User
  object within the product. If the user does not exist, then the provider will issue
  an error to be processed according to the rules in the domain security setup
  (including using the Oracle WebLogic Adjudicator Providers to implement
  access rules).
- If the user exists as a User object within the product, the user record is checked that the user is enabled for use. It is possible to disable a user at the authorization level as well as the authentication level. This provider performs the authorization level check. If the user is disabled, the provider will issue an error to be processed according to the rules in the domain security setup (including using the Oracle WebLogic Adjudicator Providers to implement access rules).

# Where would I use this Security Provider?

This provider is designed to be used in several security scenarios:

- If the domain security realm uses several authentication sources, then the Security Provider can be used to decide the order where the checks provided by this provider are executed. By default, the login even performs the same checks after all providers are called, the security provider allows that event to be done earlier in the chain.
- If the implementation is using single sign on (SSO) or federated security, this
  security provider can be used to decide when the checks performed are done in
  relation to these configurations.

By default, the checks performed by this provider are done automatically by the product login process. Use of the provider allows implementations to perform these checks earlier in the security checking process.

# Implementing the Security Provider

**Note:** Before using the provider ensure a data source has been created to connect to the product database to access the SC\_USER table.

Note: Each Plugin Properties must exist on a separate line

The Oracle Utilities Application Framework security provider is provided in the \$\$\$PLEBASE/tools/bin/auth subdirectory as ouaf-dbmsauth-<version>.jar. This jar file must be copied to the \$DOMAIN\_HOME/lib directory. After restarting the Administration server, the following must be configured to use this security provider:

- Login to the Oracle WebLogic Administration console using the appropriate administrator account.
- Navigate to the Security Realms  $\rightarrow$  myrealm  $\rightarrow$  Providers tab from the console.
- Select New to add a new Provider.

- Assign an appropriate name for the provider according to your site standards.
- Use the *CustomDBMSAuthenticator* for the Provider type.
- Use the *Ok* button to save the authenticator definition.
- Select the *Name* you assigned the provider to complete the configuration.
- Select the appropriate *Control Flag* for your site standards to determine the how the provider fits into the login sequence.
- Select the *Provider Specific* tab to configure the provider using the following settings:
  - Specify the data source created to connect to the database created earlier in the Data Source Name attribute.
  - Specify com.oracle.ouaf.fed.OuafDBMSAuthenticator for the *Plugin Class Name*.
  - Specify the userGroup=<usergroupname> where <usergroupname> is the realm group created for the product (set by WEB\_APPVIEWER\_ROLE\_NAME) in the *Plugin Properties*. By default, this is set to cisusers if parameter not present. For example:

#### userGroup=cisusers

• Optionally, specify the users you wish to bypass from this Security provider by specifying the excludeUser=stofusers> where tofusers> is a list of authentication users delimited by "," to be excluded. For example:

excludeUsers=system, weblogic, OracleSystemUser

- Save the Provider configuration.
- Optionally, use *Reorder* to set the order of check.
- Optionally, configure the Adjudicator Provider for additional rules.

# Chapter 15

# **Federated Security Support**

In some security architectures, the identity used by an individual user can be shared across identity systems. Typically, this is used for cloud implementations where the product or identity is housed on a cloud system and needs to be shared across on-premise and cloud systems. This is the basis for the support of Federated Security within the product.

The Federated Security Support is supported for the following:

- Federated Single Sign On Support for the online channel.
- Support for OAuth2 tokens for Inbound Web Services.
- Support for OAuth2 tokens for inbound RESTful Web Services.
- Support for OAuth2 tokens for outbound calls to external SOAP based web services.
- Support for OAuth2 tokens for outbound calls to external RESTful based web services.

Support for OAuth2 tokens for the mobile framework.

**Note:** This capability supports Security Assertion Markup Language (SAML) 2.0 but is limited to authentication only. Authorization is supported in the product using the Security Model.

**Note:** WLST commands in this section are for illustrative purposes only and assume that the user has connected to the relevant domain using the relevant WLST commands prior to execution of the command with the relevant credentials.

# Suggested References

**Note:** It is assumed that sites wanting to use this capability are familiar with Federated Security and the products discussed in this section. Oracle strongly recommends reading relevant documentation related to this topic prior to using this advice.

The following references are recommended to be read before proceeding using this capability:

Oracle Identity Federation Overview

- Fusion Middleware Administrating Oracle Access Management
- Oracle Unified Directory (optional)
- Fusion Middleware Administering Security for Oracle WebLogic Server
- Using Identity Federation in Oracle Access Management
- Fusion Middleware Understanding Oracle Web Services Manager

# **Federated Architecture**

The Federated Architecture is based upon the following components:

- An *Identity Provider* (IdP) which authenticates the SAML 2.0 based identity. This is typically an on-premise (or third party) provider that provides the ability to validate and share identity across applications/requesting systems.
- A *single sign on* product, acting as a Service Provider (SP), to detect logins and appropriately process SAML 2.0 requests and responses.
- For Web Services a SAML 2.0 security-based provider or WS-Policy compliant policy.

# **Prerequisites for Federated Security**

**Note:** This support has been verified with specific Oracle technology (and selected third party providers). The instructions in this section are specific to that group of products. Alternatives may be used but instructions will need to be adjusted for those products.

The following products were used in the implementation of Federated Security:

| Product                                   | Minimum<br>Version | Comments                                                                                                    |
|-------------------------------------------|--------------------|----------------------------------------------------------------------------------------------------|
| Oracle Identity<br>Management             | 11.1.2.3.0+        | This version includes Oracle Identity Federation.<br>If earlier version is used, then Oracle Identity<br>Federation may need to be installed separately. |
| OHS/WebGate                               | 12.2.1.4+          | Includes Apache HTTP Server 2.4 which is the recommended version. The instructions in this document are based upon OHS/Webgate 11.1.2.3.0.               |
| Oracle Utilities<br>Application Framework | 4.3.0.5.0+         |                                                                                                    |
| Oracle Web Services<br>Manager            | 12.2.1+            | Installed with Oracle Fusion Middleware<br>Infrastructure.                                                                                               |

| Product                                          | Minimum<br>Version | Comments                                                                                                    |
|--------------------------------------------------|--------------------|----------------------------------------------------------------------------------------------------|
| 3 <sup>rd</sup> Party Identity<br>Provider (IdP) | -                  | This document uses Shibboleth as an example only. Any 3 <sup>rd</sup> party provider supporting SAML can be used. Refer to the Installation Reference for Oracle WebLogic and Oracle Interoperability. <b>Note</b> : This is not a recommendation from Oracle for implementing this capability. Shibboleth is recognized as a reference infrastructure. |

#### **Process Flow**

When a user logins into Oracle Utilities Market Settlements Management there are two scenarios in relation to Single Sign On.

- Standard Single Sign On: This is where the single sign on infrastructure and related security repository are either all in the cloud or all on-premise. In this case the Oracle Access Management product is used as Single Sign On solution without the need for any federation.
- **Federated Single Sign On**: This is where the sign on and security provider are in a hybrid approach where one is on-premise (usually the identity provider) and one is on a cloud instance (usually the single sign on solution).

The latter has the following flow when logging in:

- The user logs into the product using the provided login to the proxy (OHS/Webgate) which houses the access rules and detects that the user has not been authenticated yet.
- 2. Oracle Access Manager is called to determine that validation of the authentication is the responsibility of the external Identity Provider (IdP). It formats a SAML 2.0 request to be sent to the Identity Provider.
- 3. It responds to the user via the product as a redirect.
- 4. The browser redirects the request to the Identity Provider configured by Access Manager.
- 5. The SAML 2.0 request is sent to the Identity Provider for processing.

This part of the flow is shown below:

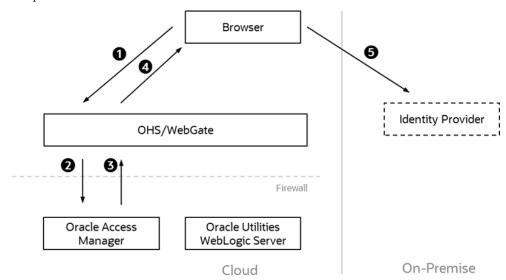

- 6. The Identity Provider authenticates the user and responds with a SAML 2.0 assertion which includes the authentication data.
- 7. The browser sends the SAML 2.0 assertion to Oracle Access Manager.
- 8. Oracle Access Manager validates the assertion and responds with an appropriate identity assertion for the SSO session.
- 9. The browser sends the SSO session to Webgate which now detects the user is valid and sends all the subsequent requests in that session to the product server(s).
- 10. The product server(s) respond with the appropriate responses for the transactions for the duration of the session.

This part of the flow is shown below:

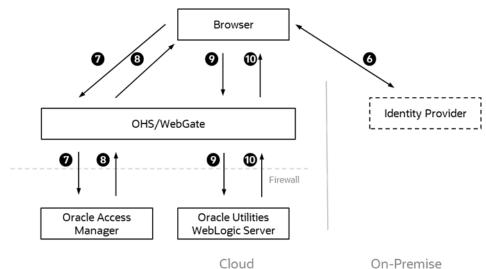

#### In summary:

- WebGate is the proxy and *gatekeeper* of the session.
- If it detects the user is valid, it will use the session information as authentication tokens for the product.

- If Webgate detects the user has not been authenticated, it will use the rules in Access Manager to determine how to authenticate the user.
- Access Manager should be configured to point to the Identity Provider and format/process any SAML 2.0 requests/responses transmitted to/from the Identity Provider. It also provides the SSO credentials for valid users.
- The Identity Provider is responsible for taking the SAML 2.0 request, validating the user in the request and sending an appropriate SAML 2.0 response.
- The browser acts as the interface, known as the *User Agent*, between the various components as it is the common point in the hybrid architecture. The feature uses standard features of HTTP to redirect traffic as needed.

# **Federated Online Authentication**

The most common scenario is to federate the authentication of online users to a hybrid cloud solution.

#### **Overview**

The process for configuring an architecture for federation is as follows:

- Install/Provision all the software on the various platforms ready for configuration. The installation and configuration documentation will outline the steps involved in getting the software installed and configured at a basic working level.
- Identity Provider Configuration Setup your Identity Provider (IdP) to point to your security repositories and accept the necessary SAML 2.0 request to format the appropriate SAML 2.0 response.
- Oracle HTTP Server/WebGate Configuration Configure your proxy servers to accept requests and, optionally, support reverse proxy (to detect the client connection).
- Define Identity Provider Partner in Oracle Access Manager Configure the access management solution with the details of the Identity Provider.
- Enable Just In Time Provisioning in Identity Federation Whilst the user would exist in the security repository and the product, it needs to be in the access management repository on first use.
- Define WebGate Agent In a hybrid solution agents need to be configured to enable communication across partners.
- Copy WebGate Agent Configuration to OHS/WebGate As agents need to communicate effectively ensure that the agent configurations match.
- Define Authentication Policy for the Product Domain The domains must be configured with the linking policies to link all the components together.
- Export the OAM SAML Metadata (optional) Optionally, each provider may differing SAML formats. This step exports the suggested format from the access management software into the Identity Provider to ensure SAML responses are formatted correctly.

The steps outlined above are described in the next subsections.

**Note:** All configuration files shown in this section are examples for illustrative purposes only. Refer to documentation provided with products for details of related settings.

## **Identity Provider Configuration**

The Identity Provider (IdP) in the solution needs to be configured to allow SAML requests and appropriate responses to be received and sent to the service providers (SP) accessing the solution. The actual steps involved will vary from provider to provider but in general the following must be performed:

• The Identity Provider (or its networking component) must be configured to allow connections from the browsers access to the provider. This can be hostnames, IP addresses or IP Address ranges allocated to your users. These addresses can be via Virtual Private networks or direct according to your networking policies. For example, in a Shibboleth installation, the allowedRanges in the access-control.xml configuration file needs to be set:

• Oracle Identity Federation uses the uid LDAP attribute for user identification. Ensure your Identity Provider uses this identifier in any communication to the solution. For example, in a Shibboleth installation, the Requester should be Oracle Access Management (with Oracle Identity Federation installed) with uid as the AttributeRule in the attribute-filter.xml configuration file:

• Some Identity Providers require that the IdP be defined explicitly. For example, in a Shibboleth installation, the idp.entityID property must be set in the idp.properties configuration file:

```
idp.entityID= https://ouaf.oracle.com/idp/shibboleth
```

**Note:** Refer to Entity Naming for a description of this setting.

Configure your Identity Provider to connect to your LDAP security repository.
 Refer to the documentation with your Identity Provider for detailed information on this process. For example, in a Shibboleth installation, the ldap.properties file controls the interface to the LDAP.

**Note:** If your implementation uses trust stores, ensure that the trust is also configured correctly for handshaking between the Identity Provider and LDAP security repository.

 Some Identity Providers need to understand the SAML request and response from/to the Oracle Access Management solution. The provider needs to understand how to download the SAML metadata to understand the interface. For example, in a Shibboleth installation, the metadata-providers.xml configuration file needs to be configured:

- Some Identity Providers specify their meta data for use with the Service Provider. Ensure the Identity Provider also has correct certificate usage (including X.509) for secure transmission of data. It is important that signing and encryption certificate match the certificates used in the architecture to avoid issues (such as "Signature verification failed for provider ID..." errors). Refer to Doc Id: 2032605.1 from My Oracle Support for more details. For example, in a Shibboleth installation, the X509 signing and encryption certificates in the idpmetadata.xml configuration file should match the certificates in idpsigning.crt and idp-encryption.crt files. In a default installation of Shibboleth the certificates are in the credentials subdirectory. Correct if necessary.
- This should complete the configuration of the Identity Provider.

# **Oracle HTTP Server/WebGate Configuration**

Install and configure the Oracle HTTP Server (aka Web Tier) and the Oracle Access Manager Web Gate as per the Installation Guide.

It is recommended that reverse proxy be configured for Oracle HTTP Server to be used with Oracle Utilities Market Settlements Management to enable content served by different servers to appear as if coming from a single server.

To enable the reverse proxy functionality alter the Oracle HTTP Server httpd.conf configuration file with the following example section:

```
<VirtualHost *:<portnumber>>
    ProxyPreserveHost On
    ProxyPass "<context>" "https://conducthost>:context>"
    ProxyPassReverse "<context>" "https://
conducthost>:context>"
```

#### Where:

Port of cluster port for product.

<context> The Product context as configured in the WEB\_CONTEXT\_ROOT
setting in the ENVIRON.INI configuration file (For example: /spl).

For more information and alternatives refer to the Reverse Proxy Guide.

# **Define Identity Provider Partner in Oracle Access Manager**

The Oracle Access Manager with Oracle Identity Federation needs to define the Identity Provider for the redirect and the integration between the products.

Oracle Identity Federation needs to be configured to identify the IdP and its interface. Refer to the Managing Identity Federation Partners documentation for details of the configuration settings.

Using the Federation → Launch Pad → Service Provider Management → Identity Provider Partner option, ensure that the following is configured:

- Enable the partner using the *Enable Partner* function in the Identity Provider Partner portal within Oracle Identity Federation/Oracle Access Manager.
- Load the SAML 2.0 Metadata that was exported from your IdP (or enter it manually). For the example Shibboleth interface, this is located in the idpmetadata.xml configuration file.
- Configure the *User Mapping* to refer to the following:
  - Select the appropriate Identity Store that was configured for your Access Management solution. This is used for Single Sign On.

The userid needs to be explicitly identified via the *Universal Resource Name (URN)* in the SAML metadata from the IdP metadata. For example:

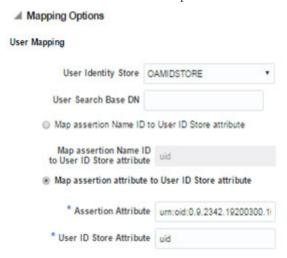

- The above attribute must be mapped to the uid attribute in Oracle Access Manager
- Optionally, set *Enable global logout* and *HTTP POST SSO Response Binding* for SSO integration.
- Within Oracle Access Manager, use the *Create Authentication Scheme and Module* option to generate and implement the definitions. If necessary, this generated configuration can be viewed or altered using *Access Manager* → *Authentication Schemes* and *Plug-ins* → *Authentication Modules* respectively.

For example, for the example Shibboleth interface refer to Oracle Interoperability for additional detailed instructions.

### **Enable Just In Time Provisioning in Identity Federation**

The Oracle Access Manager authenticator requires that the SAML assertion from the IdP exists in the Oracle Access Manager Identity Store.

When a new user logs in to the solution for the first time, the user exists in the IdP and in Oracle Utilities Market Settlements Management User object but needs to exist in the Identity Store to complete the login. As the user already is in the IdP and User object, it is recommended to provision the user in the Identity Store automatically (also known as *Just In Time Provisioning*) upon first login.

This is achieved by setting the userprovisionenabled configuration setting to true within Oracle Access Manager. Refer to JIT User Provisioning in OIF / SP and Oracle Access Manager Administration for more information.

Configure the credentials for access setting the Bind DN to the connection group and the Identity Store on the *User Identity Stores* as per the Registering and Managing User Identity Stores.

## **Define WebGate Agent**

Within Oracle Access Management the OAM Agent for Oracle Utilities Market Settlements Management must be registered and configured with the following settings at a minimum:

- Set the Security to *Simple* (or *Cert* for two way certificate implementations).
- Set Auto Create Policies to create default access policies.
- Set the Base URL to the Oracle HTTP Server/Webgate used for the product.
- Set the Access Client Password to the password for the Webgate.
- Set the Relative URI to the WEB\_CONTEXT\_ROOT setting in the ENVIRON.INI (prefixed with /) in the Protected Resource List. For example, /spl.
- It is recommended to add the User Defined Parameter. authorizationResultCacheTimeout to 0 to avoid *Invalid SAML Assertion* errors.

Refer to Introduction to Agents and Registration for more information.

# Copy WebGate Agent Configuration to OHS/WebGate

Ensure that the configuration in the previous step is available to the Oracle HTTP Server/Web Gate configuration is transferred to the config directory as per the Registering an OAM Agent Using the Console.

# **Define Authentication Policy for the Product Domain**

To link the Oracle Access Manager and the IdP, an *Authentication Policy* must be configured to connect the WebGate to the IdP for communications. The following process is recommended at a minimum:

• An *Application Domain* is automatically created by the WebGate configuration implementation. This will be used by the process.

- Create an *Authentication Policy* for the selected domain with the authentication scheme appropriate for the IdP.
- Set the Resources to the protocol and resource URLs (set to the WEB\_CONTEXT\_ROOT setting in the ENVIRON.INI, prefixed with / and suffixed with \*, for example /ouaf\*) as a Protected Resource Policy.
- Repeat the above step for subdirectories under the context, for example, /ouaf/
   \*\*.

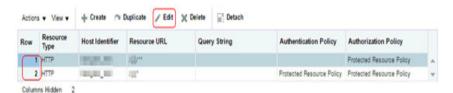

• Set the *Operations* to **All** and ensure the Authentication Policy is set correctly for the IdP for each policy.

# **Export the OAM SAML Metadata (optional)**

If the IdP requires to understand the format of the messages from the Oracle Access Manager SAML request and format the response it is recommended to export the definition using the *Export SAML 2.0 Metadata* option on the provider. Refer to Managing Settings for Identity Federation for more information.

Refer to the documentation of the IdP for how to import the settings into that product. For the example Shibboleth interface, this is not required as this is automatically performed as part of the handshaking process.

# **Configure the Product Identity Asserter and Authenticators**

The security realm in the product Oracle WebLogic domain must be set to do the following:

- Configure the Oracle Access Manager Identity Asserter to provide the identity from the transaction flow to the product.
- Configure the Custom Authentication Service Provider that is available with the product to participate in the authentication process.
- If Oracle Unified Directory is used, as a supplemental security repository, then
  its Authentication Adapter must be configured to participate in the
  authentication process.
- If the Default Authenticator is used, as a supplemental security repository, then it must be configured to participate in the authentication process. This Authenticator is used by the administration consoles to administrate the product.

#### Oracle Access Manager Identity Asserter

For Oracle Access Manager to participate in the authentication the OAMIdentityAsserter must be added to your security realm as an Authentication Provider as per the Implementing the Security Provider. The following should be setup for federated security:

- Set the *Type* to OAMIdentityAsserter.
- Set the *Control Flag* to SUFFICIENT. This tells the security system that if the user existence is confirmed by this adapter then it is a valid user.
- Set the *Active Types* to OAM\_REMOTE\_USER and OAM\_IDENTITY\_ASSERTION. This denotes the login types used by federation.

#### **Custom Authenticator**

**Note:** Use of the Custom Authenticator Service Provider is optional and only recommended for sites with more than one security repository that requires adjudication.

Oracle Utilities Market Settlements Management ships a Custom Authentication Service Provider, which checks that the user is defined to the product, in the User object, and that User object is active. Set the Control Flag for this Authenticator Service Provider to SUFFICIENT. Refer to Implementing the Security Provider for more details of this adapter.

If you are using Unified Authenticator and/or the Default Authenticator for system and administration account, then the following should be configured in the *Plugin Properties*:

- Set the userGroup property to the user group used for the subsetting the users accessing this plugin.
- Set the excludeUsers property to the comma separated list of system and administration users that are not checked by this plugin. This assumes they will be checked by other authentication providers.
- Optionally set the debug property to true for non-production debugging of your configuration to send debug log messages to the Web Server logs.

### **Oracle Unified Authenticator (optional)**

**Note:** Oracle Unified Directory is used in this example but any LDAP based security repository can be used in its stead using the LDAP Adapter.

If you have administration users that are not defined to your IdP but need to administrate the domain then they should either be defined in the Default Authenticator or an Oracle Unified Authentication Provider. For the latter, refer to Using OUD as a WebLogic Authentication Provider or Configuring An Authentication Provider for Oracle Unified Directory. Set the *Control Flag* for this Authenticator Service Provider to SUFFICIENT.

#### **Default Authenticator**

Typically, implementations would continue to use the inbuilt Default LDAP server (DefaultAuthenticator) for the user identities used by the product to start and stop each component (for example, the system or weblogic account). It is highly recommended that these types of accounts need to be defined in at least one security repository defined in the security realm. Set the *Control Flag* for this Authenticator Service Provider to SUFFICIENT.

#### **Provider Ordering**

- The most important aspect of configuring multiple authentication providers is to order them in the right order to optimize the login process. Reordering can be performed as outlined in Changing the Order of Authentication Providers with the following guidelines:
- It is highly recommended that Oracle Access Manager Identity Asserter and Custom Authenticator be placed first and second respectively. This will ensure the bulk of the users are authenticated efficiently.
- If the Oracle Unified Authenticator (optional) is used, then it can be placed in the third place to catch administration accounts. It can also be placed in second place, if it is required, but if that is before the Custom Authenticator then the group used for authentication, for example cisusers, must also be defined in Oracle Unified Directory.
- It is recommended that the Default Authenticator be placed last as it is typically only used for the accounts that start and stop the product.

# **Configure CLIENT-CERT**

The last step in the online federation process is to configure the login method used by Oracle Utilities Market Settlements Management. For federation, it is highly recommended to set the login method to CLIENT-CERT which tells the product domain that authentication is coming from an external source. Failure to set this correctly will result in the login screen to be displayed upon connection, which is not desirable in a Single Sign On based solution.

Refer to the Server Administration Guide supplied with your product to set this value.

# **Federated Web Services**

Product based SOAP and REST Web Services are secured and federated using Oracle Web Services Manager (OWSM) and the Oracle Mobile/Social OAuth2 service for the Mobile Framework installed as part of the Oracle Access Manager/Oracle Identity Federation installation.

**Note:** The product supports OAuth 2.0 and uses the "2-legged" Authorization model. Refer to Understanding OAuth2 with Oracle Web Services Manager and Oracle Access Management OAuth Service for more details.

#### Overview

The architecture of the Web Services federation is similar in nature to the online federation with the following important differences:

- Oracle HTTP Server and WebGate are used in a similar role but delegate, via exclusion, to Oracle Web Services Manager rather than to the IdP and Oracle Access Manager.
- The architecture has an authorization server to determine the validity of the user.
   An authorized user is issued an access token that is used for transaction security.

In this document, Oracle Identity Federation is used but any OAuth 2.0 compliant authorization server can be used.

• Inbound Web Services and REST use the Oracle Web Service Manager integration to implement OAuth2 with support inline and at the container level.

#### **Process Flow**

The flow of the Web Services transaction is as follows:

- The Web Service call is redirected to the Authorization Server to be granted access to the requested resources. Optionally, depending on the policy used access certificates can be used.
- If the Web Service identity is valid on the Authorization Server an Access Token is issued that is used for relevant calls for the Web Services.
- Trust is established between the Authorization Server and Product Server to ensure proper security protocols are maintained between the servers.
- For example:

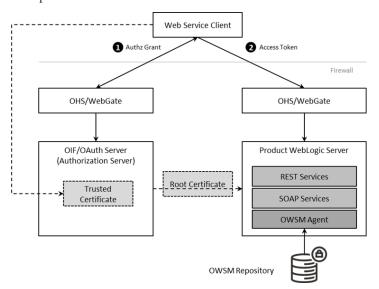

# **Set Up OAuth Service**

The first step in the configuration process is to setup the OAuth component for Oracle Identity Federation in the Authorization Server. Refer to Managing the Oracle Access Management OAuth Service for instructions on this process.

# Configure WebGate for SOAP/REST communications

The online WebGate configuration needs to be altered with the following changes for securing SOAP and REST based services:

• Alter the Application domain within the Authorization Server to add the SOAP and REST URLs as separate resources.

Where <context> is the value in WEB\_CONTEXT\_ROOT variable configured in the ENVIRON.INI.

| Protocol | Resource URL                        |
|----------|-------------------------------------|
| SOAP     | / <context>/webservices/*</context> |
| REST     | / <context>/rest/ouaf/**</context>  |

• Ensure the *Protection Level* is set to Excluded to delegate the security to Oracle Web Services Manager for these resource URL's. This will disable the *Authentication Policy* and *Authorization Policy* for the resource URL's above.

#### **Create OAuth Client**

In the online federation, an identity domain was created for use with online users. For integration with Web Services, a new identity domain must be created and configured specifically for Web Services. Refer to Configuring OAuth Services Settings for detailed information on how to create a new domain and generate a new client to interface to the domain.

When creating the new domain, the following recommendations apply to the configuration:

- Ensure the Refresh Token Enabled is set to true.
- Ensure Lifecycle Enabled is set to true.
- Ensure the *endpoints* are unique across domains. For example, ouafoauthservice
- Set the *Attributes* to match your site settings:

| Attribute        | Comments                                                           |
|------------------|--------------------------------------------------------------------|
| jwt.CryptoScheme | To a valid scheme used in your implementation. For example, RS256. |
| createdByDefault | Set to true.                                                       |
| jwt.cert.alias   | Set to oauthkey. This alias will be added later to the keystore.   |

• In the OAuth Web Service Client for the above domain, specify the default identity, in the *Client Id*, to be used for Web Services. This user must be defined to the product User object used for authorization. Generate the *Client Secret* for the identity. Ensure *Shown in Clear Text* is set for the identity. Under *Grant Types* under *Privileges*, ensure Client Credentials is enabled to make sure that, when using a JWT token, the token for the Web Services is generated correctly. Refer to Understanding OAuth2 with Oracle Web Services Manager for additional advice.

# **Using Keystores and Credentials**

As keystores and credentials are typically used, they must match each component of the architecture so that communication can proceed. This subsection will outline the steps to generate, import and configure the various identities in keystores to provide secure communications.

#### **Setup Oracle Web Service Manager Client**

The Oracle Web Services Manager must define and generate keys to be used in the architecture:

• Define the OWSM Credential to the Credential Store Framework (CSF) - Add the Client identifier and the Secret generated in the OAuth Web Service Client. using the WLST command below or using Fusion Middleware Control console:

```
createCred('oracle.wsm.security', key=<key>', user='<user>',
password='<secret>', desc='<description>')
```

#### Where:

The key used for the credential. This must match either oauth2.client.csf.key or the override specified in the F1-OAUTH Extended Lookup. For example, f1.oauth2.client.credentials.
The product user specified on the OAuth Web Service Client
Secret
The value generated for secret on the OAuth Web Service Client.
A short description for the key. This can assist in finding the key in the domain.

Generate the Client JWT Bearer key pair - Using keytool generate the orakey key pair and certificate into a temporary JKS keystore. For example:

```
keytool -genkeypair -noprompt -keyalg RSA -keystore /tmp/orakey-keystore.jks -storepass '< pw>' -alias orakey -keypass '< pw>' - validity 7200 -dname "< cn>"
```

#### Where:

<pw> The password to use for the store. These values will be used in the OPSS Keystore Service (KSS) once imported.
<cn> CN String for certificate

**Note:** This example is for non'production only. Alter command for alternative certificates.

**Note**: In non-production the WebLogic demo certificate can be used. It is recommended to use a valid third-party certificate be used for production. Refer to Using Third Party CA Signed Certificates to for more information.

Define the OPSS Keystore Service (KSS) and import keys: Using Fusion
Middleware Control or WLST create the KSS and import the orakey pair. For
example:

```
svc = getOpssService(name='KeyStoreService')
svc.createKeyStore(appStripe='owsm', name='keystore',
password='<ksspw>')
svc.importKeyStore(appStripe='owsm', name='keystore',
password='<pw>', aliases='orakey', keypasswords='<pw>',
type='JKS', permission=false, filepath='/tmp/orakey-
keystore.jks')
```

#### Where:

<ksspw> Keystore Service Password

The password used for generated file to be imported.

• Export the certificate for use on the Authorization Server using the following WLST command. For example:

```
svc.exportKeyStoreCertificate(appStripe='owsm',
name='keystore', password='', alias='orakey',
keypassword='<ksspw>', type='Certificate', filepath='<file>')
```

#### Where:

<ksspw> Keystore Service Password

<fi>le> Fully qualified directory and name for exported file.

For example: /tmp/orakey.cert

#### **Setup Authorization Server**

On the OAuth Server the following must be performed:

• Import the Certificate: Import the orakey certificate from the client into the OAuth server using the keytool command. For example:

```
cd $DOMAIN_HOME/config/fmwconfig
keytool -importcert -file <file> -trustcacerts -alias orakey -
keystore default-keystore.jks
```

#### Where:

<fi>Fully qualified directory and name for file to be imported.

For example: /tmp/orakey.cert

• **Generate the JKS Key Pair:** Generate the JKS Key Pair to ensure that the tokens used are signed appropriately using the keytool utility. For example:

```
keytool -genkeypair -noprompt -keyalg RSA -sigalg SHA1withRSA - keystore default-keystore.jks -storepass '<store_password>' - alias oauthkey -keypass '<key_password>' -validity 3600 -dname "<cn>"
```

#### Where:

```
<store_password> The password for the key store.
<key_password> The password assigned to the key.
<cn> CN String for key.
```

• **Update OAuth CSF Credentials:** The CSF credentials within Oracle Web Services Manager must be updated to include the private key using the Fusion Middleware Control or a set of WLST commands. For example:

```
updateCred(map="oracle.wsm.security", key="keystore-csf-key", user="owsm", password="<store_password>", desc="Keystore key") updateCred(map="oracle.wsm.security", key="sign-csf-key", user="oauthkey", password="<key_password>", desc="Signing key") updateCred(map="oracle.wsm.security", key="enc-csf-key", user="oauthkey", password="<key_password>", desc="Encryption key")
```

#### Where:

```
<store_password> The password for the key store.
<key password> The password assigned to the key.
```

• Export Certificate for use in product: The final step within the Authorization Server is to export the certificate for use in the product using the keytool utility. For example:

```
keytool -exportcert -keystore default-keystore.jks -storetype
JKS -storepass <store_password> -alias oauthkey -file <file>
```

#### Where:

```
<store_password> The password for the key store.
<file> Fully qualified directory and name for export file.
```

#### **Import Certificate into Product**

On the product server the certificate and trust from the Authorization Server must be imported so that a trust is established between the servers. To achieve this the following steps are recommended to be performed on the product application server:

- Transfer the exported certificate file from the Authorization Server.
- Convert the format of the certificate file into PEM format. For example:

```
openssl x509 -inform der -in <file> -out <pemfile>
```

#### Where:

```
<fiile> Fully qualified directory and name for exported certificate file.
pemfile> Fully qualified directory and name for generated PEM file.
```

• Import the PEM certificate into the OPSS keystore used by the product using Fusion Middleware Control or WLST commands. For example:

```
svc = getOpssService(name='KeyStoreService')
svc.importKeyStoreCertificate(appStripe='owsm',
name='keystore', password='', alias='oauthkey', keypassword='',
type='TrustedCertificate', filepath='<file>')
```

#### Where:

<fi>ile> Fully qualified directory and name for PEM file.

#### **Enable OAuth on Product**

To use OAuth within the product the following is recommended to be configured:

• Using the configureEnv.sh -a command set the following settings:

| Attribute                         | Recommended Setting |
|-----------------------------------|---------------------|
| CSRF Protection for REST Services | false               |
| OWSM Protection for REST Services | true                |

Note: Execute the initial Setup. sh utility to reflect the changes.

 The following Oracle Web Service Management Policies must be attached with Oracle Web Services Manager or within the product configuration for both REST and SOAP:

| Protocol | Oracle Web Services Manager Policy              |
|----------|-------------------------------------------------|
| SSL      | oracle/multi_token_over_ssl_rest_service_policy |
| Non-SSL  | oracle/multi_token_rest_service_policy          |

### **Use Oracle Web Service Manager Policies**

The above Web Services policies must be configured within the product to configure OAuth2 support. This may be done at the individual service level (when part of your solution is federated) or globally for all services.

#### Individual Web Service Policies

To attach the token policies to individual Inbound Web Services the following process is recommended to be performed:

- If it does not already exist, create a Web Service Annotation of type Annotation for OWS Security Policy. In the uri Parameter Name, specify the appropriate policy (SSL or non-SSL outlined in the previous section.
- Attach the Web Service Annotation to the relevant services.
- Deploy/Redeploy the Inbound Web Services to implement the policy. Refer to the *Server Administration Guide* for more information.

#### **Global Web Service Policies**

**Note:** It is possible to override the global setting on individual Inbound Web Services by specifying additional annotations.

If security policies are to apply globally across all services, then the following process is recommended:

- Create or alter the F1\_EMAILCFG Feature of Feature Type External Messages and specify the Default Security Type option with the relevant security policy.
- Deploy/Redeploy the Inbound Web Services to implement the policies across services. Refer to the *Server Administration Guide* for more information.

# **Federated Outbound Messages**

**Note:** The Authorization Server setup and Client Setup are identical to the configuration of Inbound Web Services. Refer to Process Flow for initial setup instructions.

Outbound Messages allows product transactions to send information out of the product via technology connectors in synchronous and asynchronous modes.

#### **Overview**

As with the Inbound Web Services the architecture of the Federated security involves issuing a token from an authorized user from the Authorization Server to the External System:

- An *Outbound Message* is created by the business process of a certain type and with the relevant payload.
- An External System definition with the product decides how this information is sent to the External System (the technology and mode).
- A Message Sender is configured to use the relevant policy in its context parameters
  to send to the external system. The policies supported are configured on an
  Extended Lookup to filter the policies available.
- When sending the information out, the Authorization Server issues a token to an authorized transaction to use in the transaction to the external system.
- Trust is established between the Authorization Server and Resource Server for the external system to accept valid transactions. This certificate must be exported from the Authorization Server and imported into the technology used by the Resource Server.
- For example:

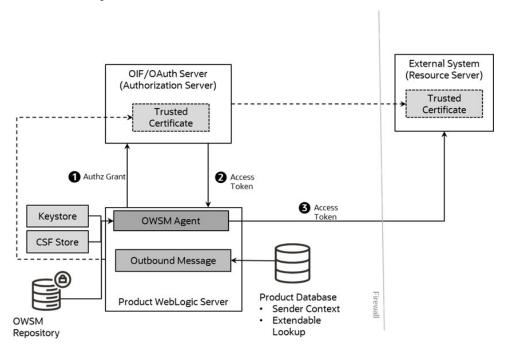

#### **OAuth Policies**

To use this facility the following policies are recommended for use from Oracle Web Service Manager and the product:

- oracle/oauth2\_config\_client\_policy
- oracle/http\_oauth2\_token\_client\_policy

These two policies are compatible with the oracle/multi\_token\_rest\_service\_policy used for Inbound Web Services (REST and SOAP).

## **Extendable Lookup Configuration**

**Note:** These values are shipped with the product meta data and the policy configuration values set for the policy used should refer to the Oracle Web Services Manager documentation for a description of the valid values.

The following Extended Lookups are provided to be used:

| Extended Lookup  | Recommendations                                                                                                    |
|------------------|----------------------------------------------------------------------------------------------------|
| F1-ValidPolicies | Two policies exist (F1-OWSM-CLIENT and F1-OWSM-TOKEN). These are delivered with the parameter settings.                                                                                                    |
| F1-SetOfPolicies | This Extended Lookup is altered to set the parameter values for<br>the valid policies above as a <i>Policy Set</i> . An extended lookup value is<br>recommended to be added for each external system interfaced. |

The following recommendations apply to the configuration of the above policies:

- For any CSF key parameters, the keys need to be added to the CSF as outlined in the Setup Oracle Web Service Manager Client.
- The URI parameters may be hardcoded or use substitution variables as outlined in the Server Administration Guide. If substitution variables are used, they should be configured in the substitutionVariable.xml configuration file. For example:

 Additional parameters may be set according the documentation for the Client and Token.

# Message Sender Configuration

The final step in the configuration of the use of federation for *Outbound Messages* is to configure the context of the Message Sender to use the *Policy Set* that was configured in the earlier step. To use the federation the following content types must be set:

| Context Type         | Recommendations                                  |
|----------------------|--------------------------------------------------|
| Sender Security Type | This must be set to OWSM.                        |
| OWSM Policy Set      | Set to the Policy Set configured (e.g. F1-OAUTH) |

# **Configuring OAuth for the Mobile Framework**

**Note:** This capability is only available for selected Oracle Utilities SaaS Cloud Services.

**Note:** For customers using the included identity solution in the Oracle Utilities SaaS Cloud Services will not need to configure this capability as

it is automatically configured as part of the provisioning process. Manual configuration is only required for externalized identity solutions.

To configure the OAuth capability for the Mobile Framework, create or update the *Master Configuration* for the *Mobile Identity Configuration*. In this configuration, the following must be configured:

| Field                        | Description                                                                                                    |
|------------------------------|----------------------------------------------------------------------------------------------------|
| IDCS URL                     | The URL of the identity solution used on the cloud instance.                                                            |
| IDCS Client<br>Identifier    | The mobile application identifier as configured in the identity solution used on the cloud instance.                    |
| IDCS Scope                   | Scope of the mobile application as configured in the identity solution used on the cloud instance.                      |
| Mobile<br>Application<br>URL | Full URL of mobile application that this capability is scoped to. This is only provided if the default URL is not used. |

# Chapter 16

# **Securing JNDI Access**

By default, the JNDI used for the Oracle WebLogic Domain is open to read access by any valid user in the domain. This behavior may not be appropriate as dictated by the security policies at your site. It is possible to set the domain permissions, after installation, to minimize access to the JNDI.

**Note:** The instructions in this section use the JNDI facilities described in the Access policies for JNDI resources section and Resource Types You Secure Using Roles and Policies of the Oracle WebLogic documentation. Refer to that section before configuring the security of the JNDI.

The following are included:

- Securing Product Access
- Providing Additional Access to the JNDI

# **Securing Product Access**

The JNDI registers all the resources used in the Oracle WebLogic domain for the product. For the product to operate the following is recommended:

- Administration Users should be part of an Admin role. Additional roles are supplied with Oracle WebLogic.
- Product users are in group designated by the WEB\_PRINCIPAL\_NAME and WEB ROLE NAME settings in the ENVIRON.INI.
- Optionally, it is possible to create additional groups in your security repository to allocate specific permissions. This is outlined in Providing Additional Access to the JNDI.
- View the JNDI tree for the product servers/clusters in the console and assign the following policies:

| Resource         | Role/Group                                                                                                    |
|------------------|----------------------------------------------------------------------------------------------------|
| Server Resources | Allocate to Admin role or individual administration accounts. This is required to start/stop and maintain the JNDI resources for the server.                                                                                                    |
| JMX Resources    | Allocate to Admin role or individual administration accounts. This is required to monitor the server from the console, Fusion Middleware Control and/or Oracle Enterprise Manager using the JMX interface. If the Oracle Management Pack for Oracle Utilities, this may also need to allocate to the Product group/role or individual users if the credentials used for the connection are not associated with any users in the Admin group. |
| JDBC Resources   | Allocated to both Admin role/individual administration users and Product group/role to allow access to JDBC connection pools.                                                                                                    |
| EJB Resources    | Allocate to Product group/role to allow access to Business Application Server.                                                                                                    |
| JMS Resources    | Allocate to Product group/role to allow access for MDB, Outbound Message via JMS or JMS Real Time Adapter access.                                                                                                    |

- It is also recommended to set the weblogic.jdbc.remoteEnabled to false in the JAVA\_OPTIONS and WLS\_JDBC\_REMOTE\_ENABLED variables in the setDomainEnv.sh utility provided with Oracle WebLogic or by ese. For example:
  - -Dweblogic.jdbc.remoteEnabled=false
- If the SSL protocol is used it is recommended to set the RMI JDBC Setting to Secure on the Product Server/Cluster Advanced Settings.
- Save the JNDI changes.

# **Providing Additional Access to the JNDI**

If third party access is required for access to the JNDI of the product then the following is recommended:

- Set up the role or group in your security repository. In a configuration where
  multiple security repositories exist; this identity should only exist in one
  repository.
- Allocate the relevant permission as outlined in Access policies for JNDI resources section and Resource Types You Secure Using Roles and Policies of the Oracle WebLogic documentation.
- The configuration of this additional access should be appended to the existing configuration.

# Chapter 17

# **Object Erasure Support**

To support data privacy concerns, the product now supports erasure functionality for master objects. This allows for removal of Personally Identifiable Information (PII) from the product whilst respecting business rules.

**Note:** This capability is restricted to be used with **master data**. Transaction data is supported for erasure using the Information Lifecycle Management (ILM).

# **Configuration Of Object Erasure**

The Object Erasure functionality provides an ability to define the following for erasure:

- An Object Erasure Maintenance Object (F1-OBJERSCH) that can be used to map
  the reassure of the object. This maintenance object should be used as a basis for
  the Business Object to describe the storage of the Object Erasure information
  for individual objects.
- A maintenance object algorithm to *Maintain Object Erasure Schedule* to define the rules and retention for the object including any obfuscation rules.
- A generic Batch Control (F1-OESMN) that can be used to implement the erasure or obfuscation rules in batch.

Refer to *The Approach to Implementing Object Erasure* section of the online documentation for details of the process for configuring Object Erasure.